# **TRP-C68**

**Version: 2.1**

## **8-Channel Analog Input to Digital Output Isolated Module Support ASCII and Modbus RTU protocol**

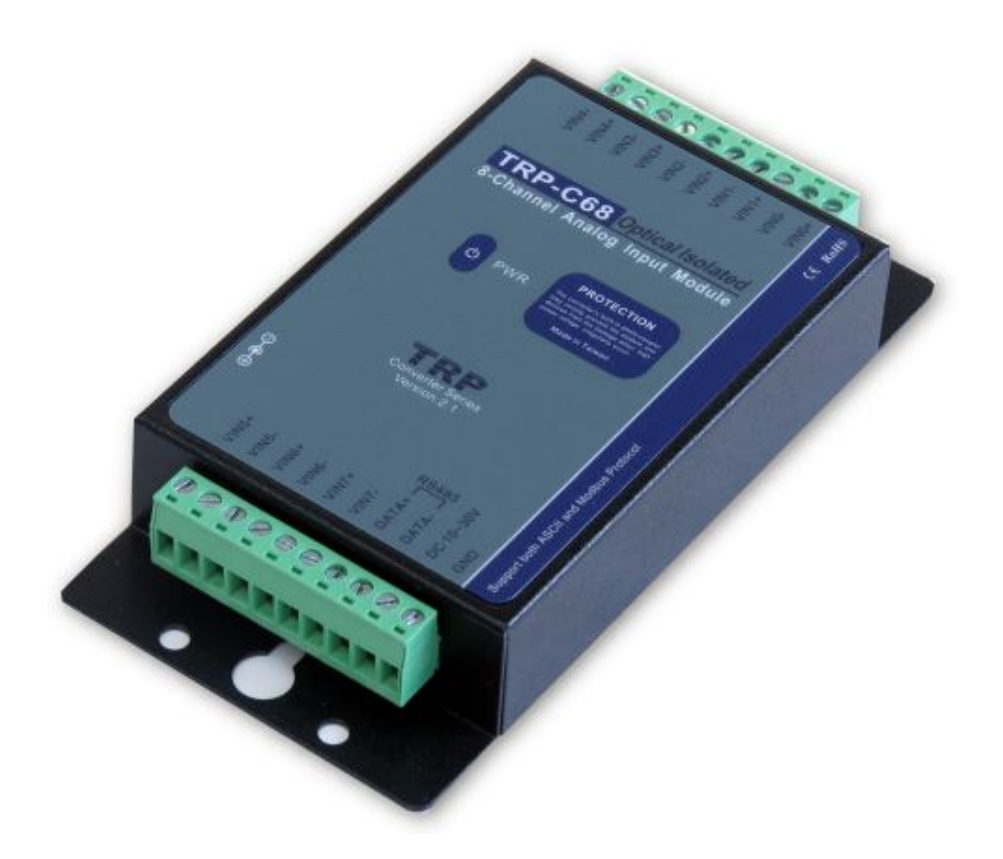

## **User's Manual**

Printed Aug 2015 Rev 1.6

**Trycom Technology Co.,Ltd No.35, Zhongxing Rd., Guishan Township, Taoyuan County 333, Taiwan. Tel : 886-3-350-3351 Fax: 886-3-350-3352 Web: www.trycom.com.tw**

#### **Copyright**

Copyright Notice: The information in this manual is subject to change without notice to improve reliability, design and function and does not represent a commitment on the part manufacturer. No part of this manual may be reproduced, copied, or transmitted in any form, without prior written permission by the manufacturer. Products mentioned in this manual are mentioned for identification purposes only. In this manual, product names appearing may or may not be registered trademarks of their respective companies or copyright.

## **1. Introduction**

TRP-C68 Ver:2.1, an 8-channel Analog to Digital Converter (ADC), takes an analog input signal and converts the input into a digital output signal. It accepts analog input-a voltage or a current-and supports the sample rate in "Normal" or "Fast" mode. All channels feature screw terminals for convenient connection, All analog inputs are provided with isolation and surge protection to protect the module against high voltage spikes, as well as ground potential differences. TRP-C68 support both ASCII and Modbus protocol, with a full set of command, dual watch-dog, and auto reset function the module can be remote controlled by PC in ASCII or Modbus RTU protocol.

TRP-C68 version 2.1 has Built-in resistances to facilitate the user to select current or voltage mode.

#### **1-1. Features**

- ▶ Support ASCII and Modbus RTU protocol.
- $\triangleright$  Photo Isolation 3750V between digital and analog.
- $\triangleright$  All channels can input analog signal by voltage or current.
- ▶ Baud rate from 1.2Kbps to 115.2Kbps.
- $\triangleright$  Surge protection on RS-485 interface.
- $\triangleright$  LED display to indicate power and communication.
- $\triangleright$  Dual Watchdog for hardware reset circuit and host operating status.
- $\triangleright$  External switch for hardware and module's configuration.
- $\triangleright$  Support screw terminal, or external DC power supply.
- $\triangleright$  Built-in 125 ohm resistors for each channel can be selected through internal Jumpers.
- $\triangleright$  Wide input range DC power supply.

## **1-2. Specifications**

- $\triangleright$  Resolution: 16 Bit
- $\triangleright$  Sample rate:

Normal mode: 10 sample / sec (24 bit).

Fast Mode: 60 sample / sec (16 bit).

 $\triangleright$  Bandwidth:

Normal Mode: 15.72Hz.

Fast Mode:/78.72Hz…fast.

- $\geq$  Zero drift: 0.03uV/C.
- $\triangleright$  Span drift: 25 ppm/C.
- $\triangleright$  Accuracy: Normal 0.1 or better.

Fast: 0.5 or better.

- $\triangleright$  Analog Input range: Voltage: ± 10V, ± 5V,± 2.5V,± 1.25V,± 650mV. Current: +/-20 mA.
- $\triangleright$  CMRR:92db min/50/60Hz.
- Analog input over voltage protection:± 35V.
- RS485 connector: Industrial plug-in screw terminal.
- ▶ Communication Interface: RS485,2 wires.
- LED indicator: Power and communication.
- $\triangleright$  Transmission distance : 4000ft(1200M).
- ▶ Speed: From 1.2K to 115.2Kbps.
- $\triangleright$  Power consumption: 1.2 Watt.
- $\triangleright$  Power requirement: DC input from +10 to 30 V.
- Operating Temperature: 0 to 60℃.
- Storage Temperature: -20 to 60℃.
- $\triangleright$  Humidity: 10-90%, Non-condensing.
- $\geq$  Dimension: 151mm X 75mm X 26mm.
- $\triangleright$  Weight: 398g.

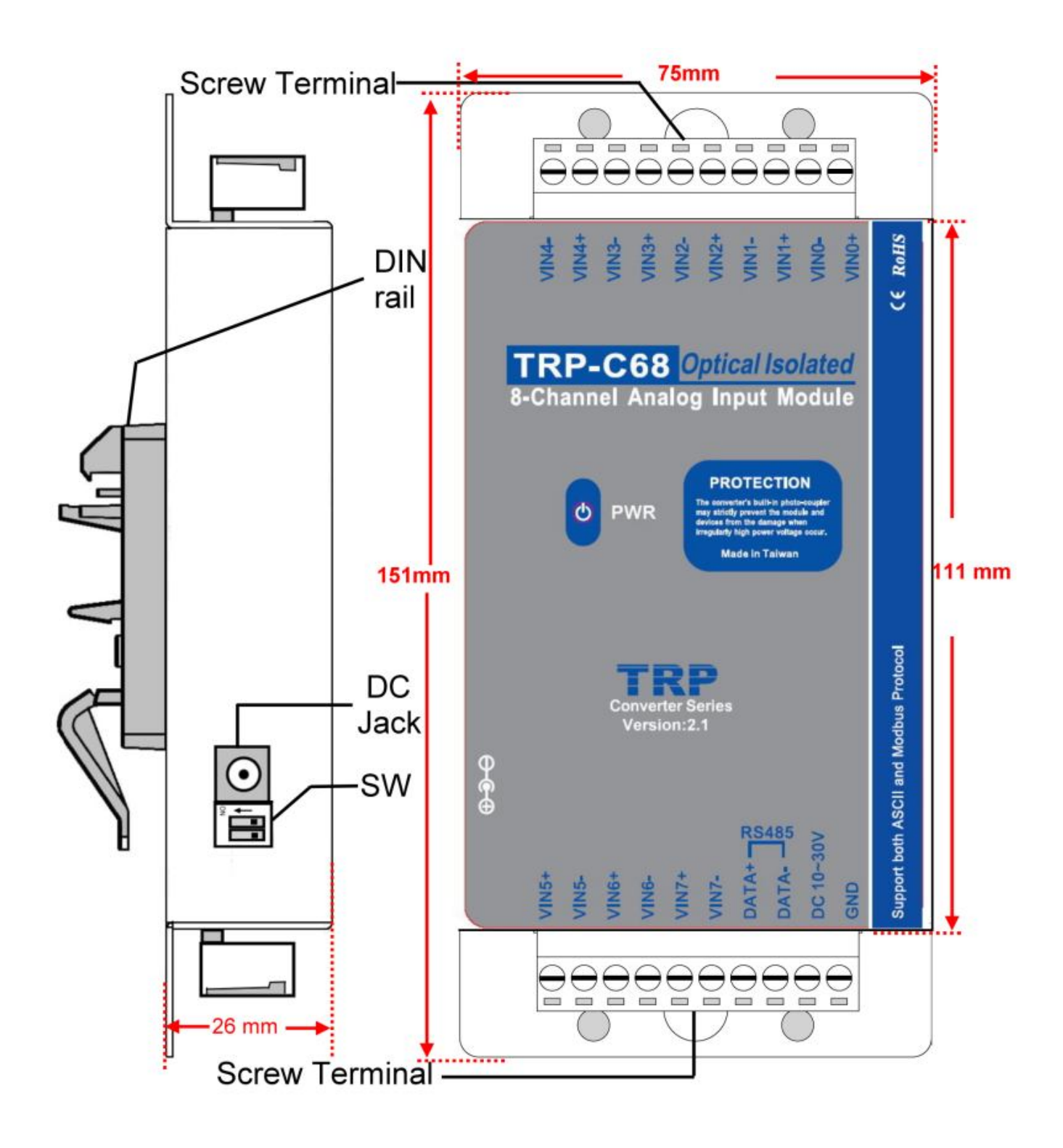

## **1-4. Block Diagram**

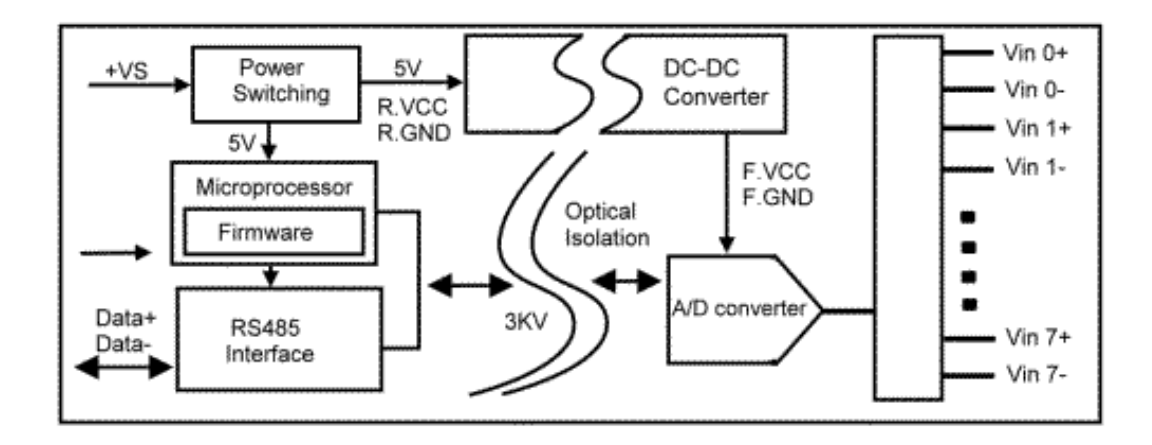

#### **1-5. Pin Definitions**

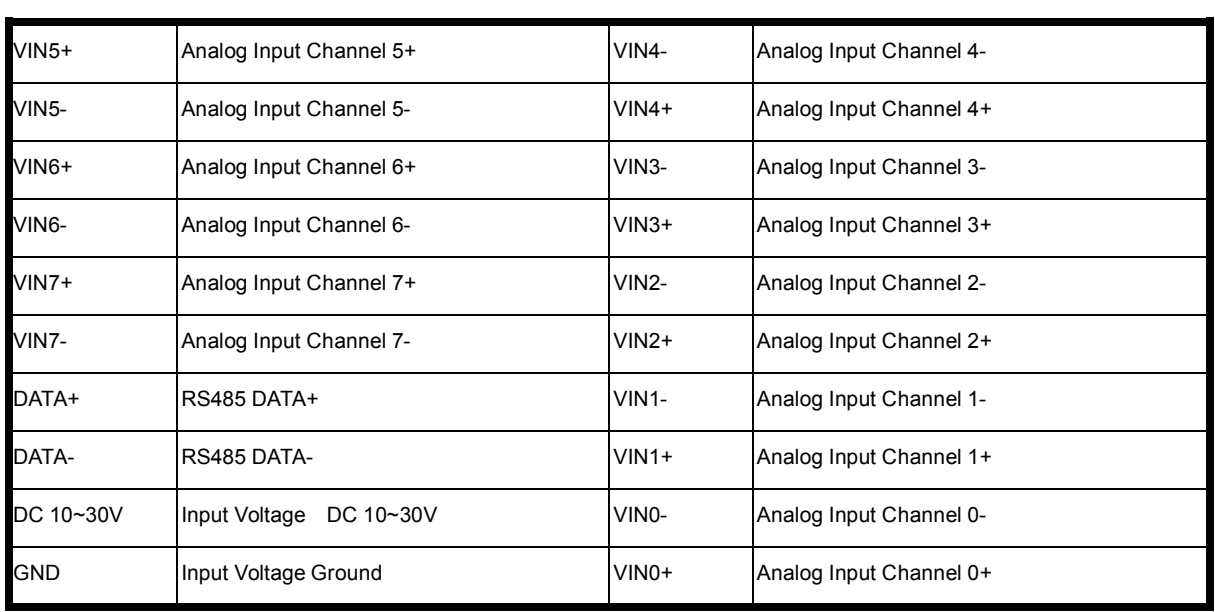

## **1-6. Voltage and current selectable.**

The TRP-C68 version 2.1 which is built in 125ohm resistors inside.

The default is for voltage mode, if user who needs using the current mode, please open the metal cover then adjust the jumper to pin2,3 position ,please refer the following setting.

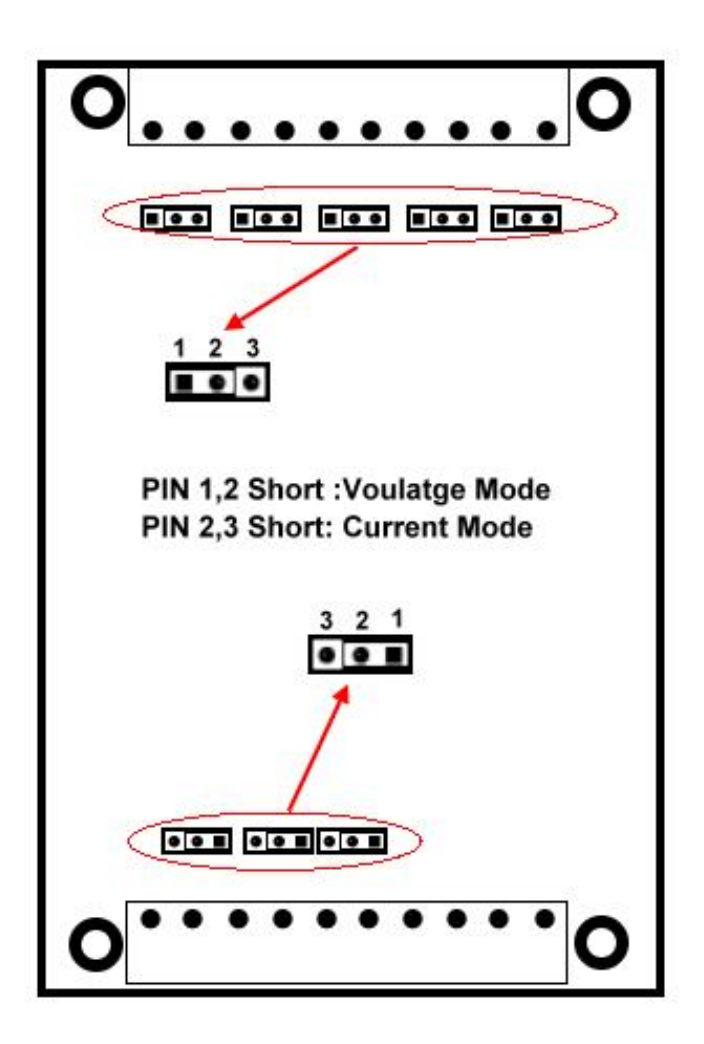

**1-7. Communication Wiring**

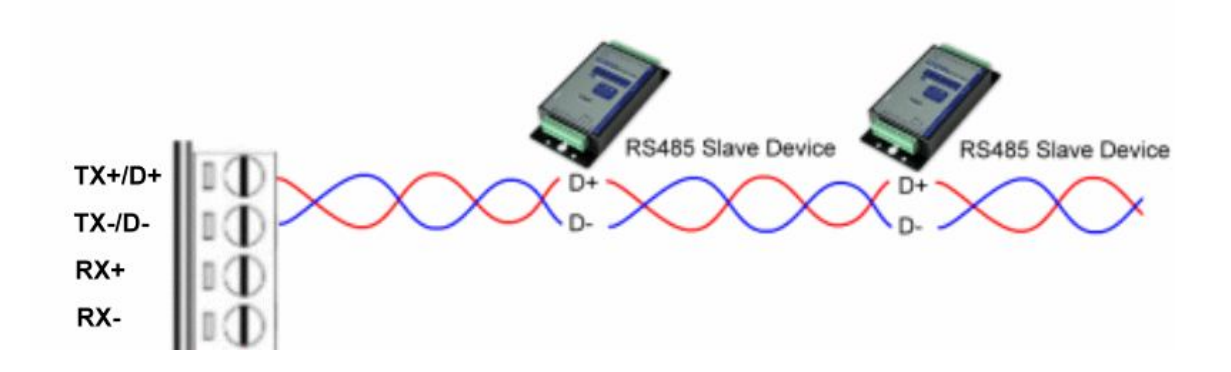

## **2. Wire Connection for Digital Input**

## **2-1. Wire Connection for Current Input**

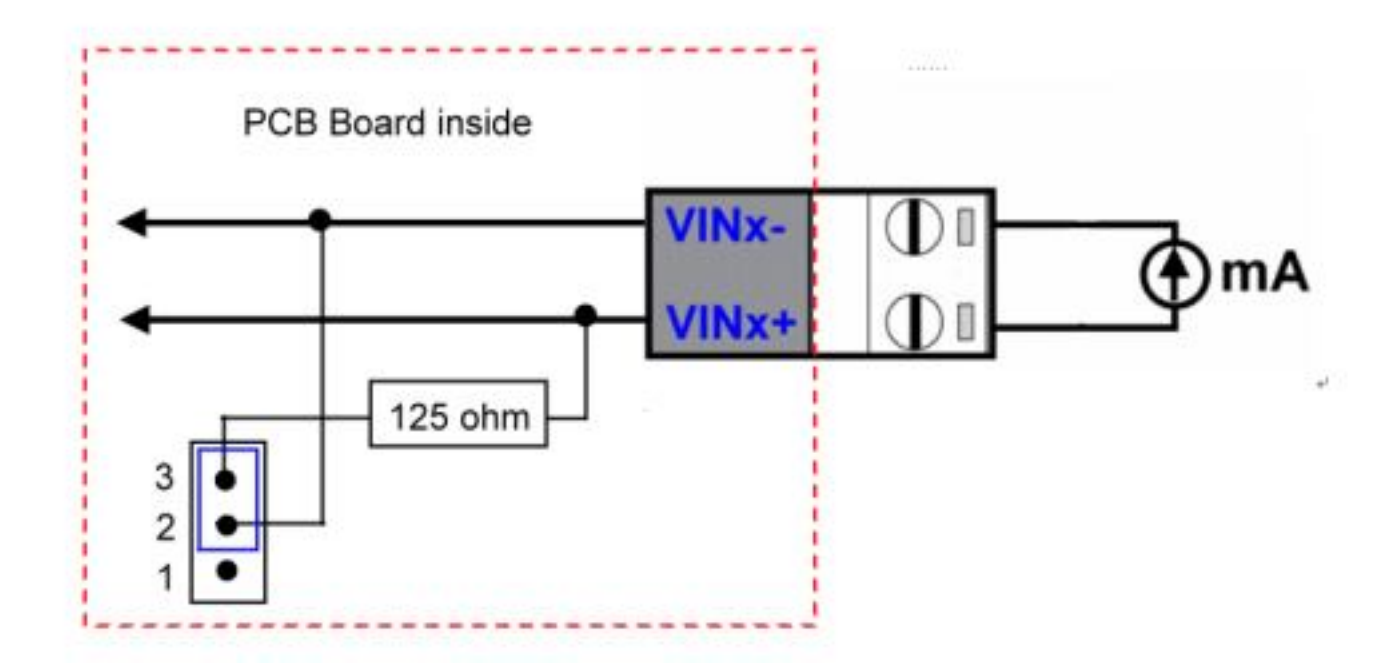

#### **2-2. Wire Connection for Voltage Input**

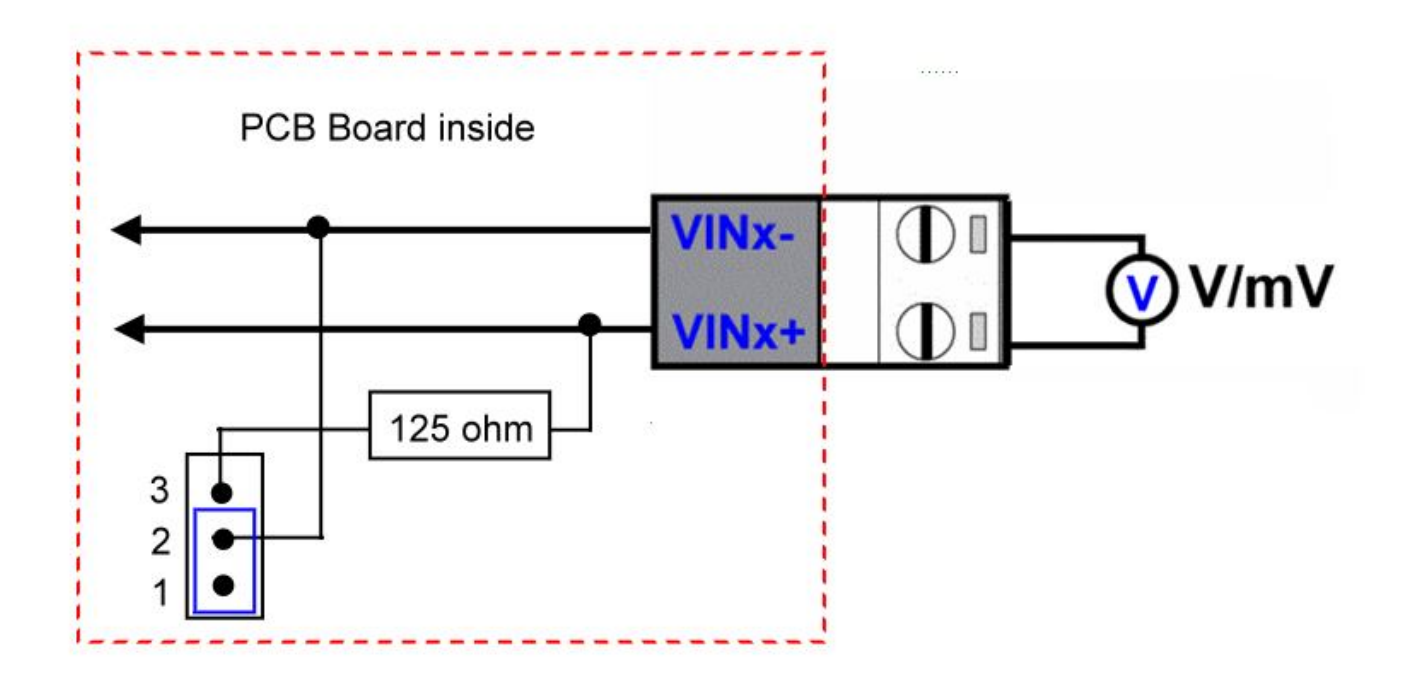

## **3. System Configuration Switch**

The TRP-C68 DIO and AIO support the Modbus RTU and ASCII communication protocol, It has a two pins external dip-switch that allow user to select protocol between Modbus RTU and ASCII. The dip-switch also provides "back to INIT" function when user forget the configuring information stored in EEPROM such as ID (RS-485 Module address), baud rate and data format.

\*TRP-C68 Default setting: ID Address: 01, Baud Rate: 9600, Analog Mode Type: 08, Checksum: Disable, Data Format: 00, All analog input channels: Enable, RS485 communication data format: N, 8, 1.

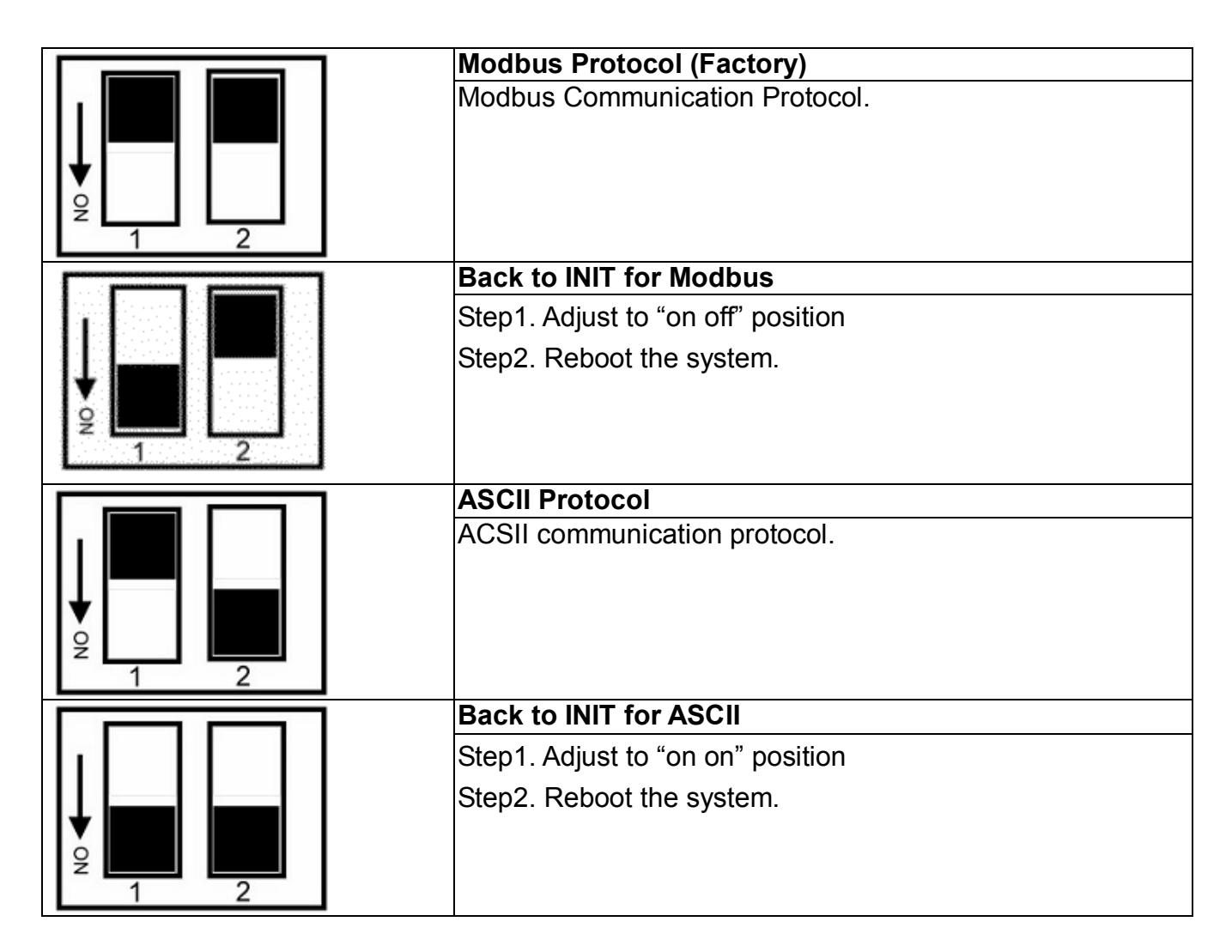

\*INIT: ID=00, Baud-Rate: 9600, Data format: 00, TT=08. RS485 communication protocol:N,8,1 \* The INIT\* mode: if you forgot the C68 ID or baud-rate before you adjusted, you can adjust the switch to INIT\* mode then easy to get ID=00.

## **3-1. How to manually more positive voltage calibration**

Send command "\$ID7"…....make sure the TRP-C68 8 CH. enable. Send command "~IDE0"….calibration enable. Send command "~IDE1"….set up the calibration enable. Send command "\$ID8"........perform the Zero calibration. Send command "~IDE1".....set up calibration enable again. Send command "\$ID9"... ….perform the full calibration. Send command "~IDE0"......calibration disable.

## **4. Function description**

**Auto voltage calibration:** The TRP-C68 will auto calibrate the voltage when power up. However user may also use voltage calibrating command to correct the voltage while the environment temperature is obvious difference, or the module was long period in idle. When the voltage must be calibrated by software command, it is necessary to reboot the module before calibration.

**Dual Watchdog:** Module self watchdog: The module's watchdog is a hardware reset circuit while working in harsh or noisy environment, the module may be down. The circuit may enable the module to continue working and never halt.

**Host watchdog:** The host watchdog is a software function to monitor the module's output states. The purpose is to prevent the RS-485 network from communication problem or host halt due to unexpected situation. When the timeout interval expired, the module will turn all outputs to predefined safe value. This can prevent the controlled target from unexpected situation.

## **5. ASCII Command Description**

The TRP-C68 DIO and AIO support the ASCII communication protocol, the serial communication data format is Parity check: None, data Bit: 8, Stop bit: 1, baud rate can setting from 1200bps~115200bps.

## **5-1.Factory Setting**

ID Address: 01, RS485 communication protocol: 9600, 8, N, 1 AI Mode Type: ±10V Checksum: Disable.

#### **5-2.Protocol Syntax**

Command Format:" Leading Code"+"ID Address"+"Command"+"CHK"+(cr) . Response Format:"Leading Code"+"ID Address"+"Data"+"CHK"+ (cr) .

#### **5-3. How to Calculate the Check Sum**

1. Calculate the ASCII sum of all characters of the command string except the character return.

2. Mask the sum of string with OFFH.

#### **Example:**

Send the command is "\$06M".

Sum of string is "\$"+"0"+"6"+"M"="24H"+"30H"+" 4D"="A1H"……The checksum and [CHK]="A1". Response string with checksum is :"A1".

#### **5-4. ASCII Command List**

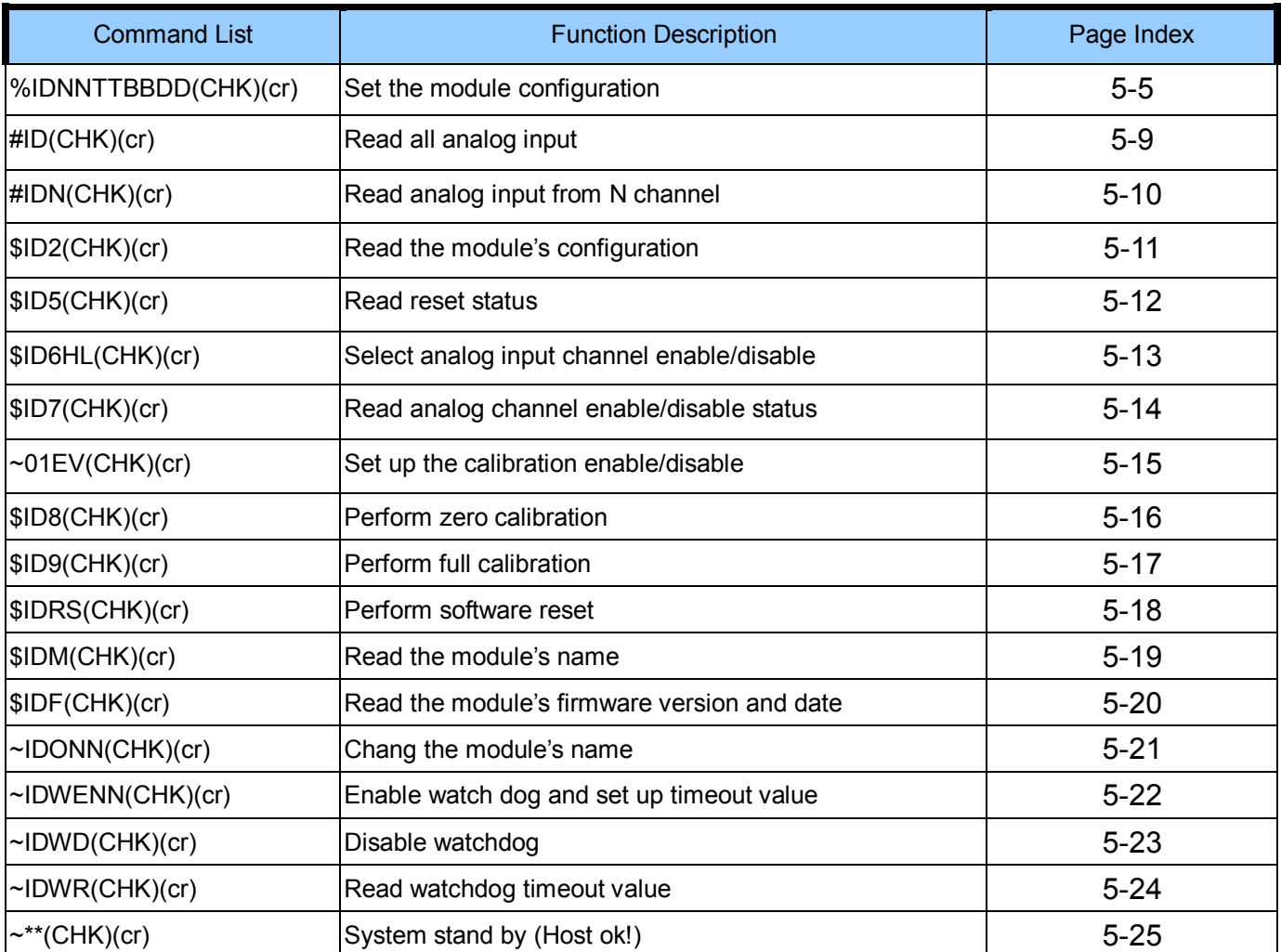

## **5-5.Set the module's configuration**

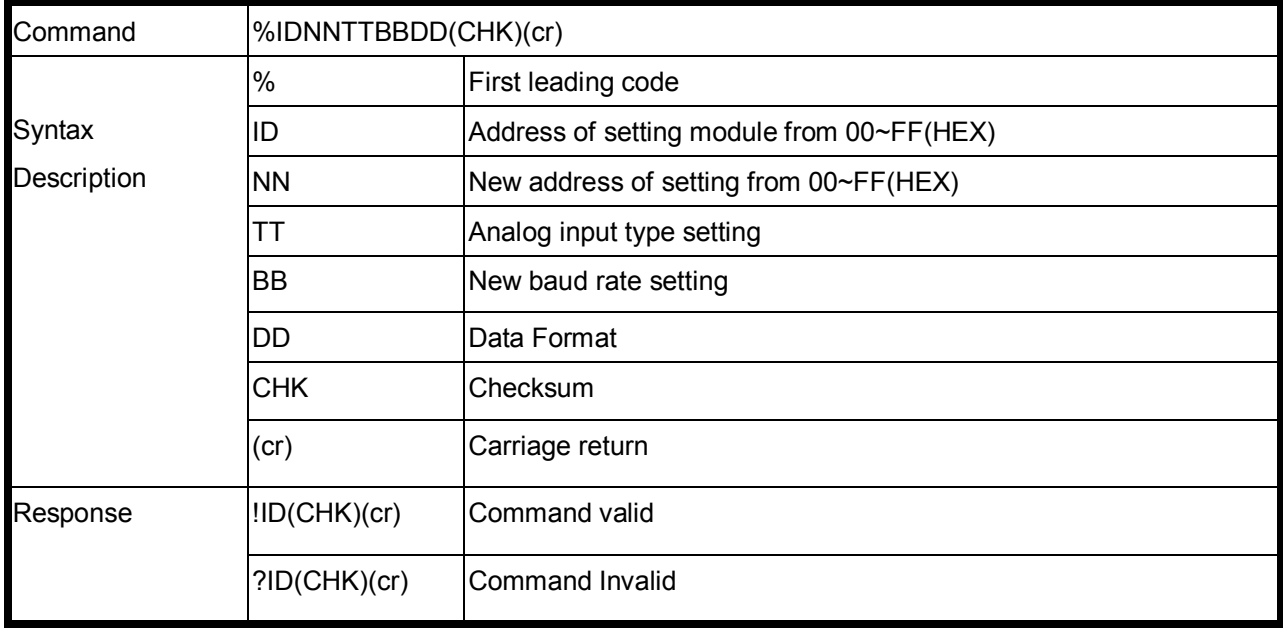

## *\*The module must be reboot, When you set up module's configuration after.*

## **5-6. (TT) Analog input type**

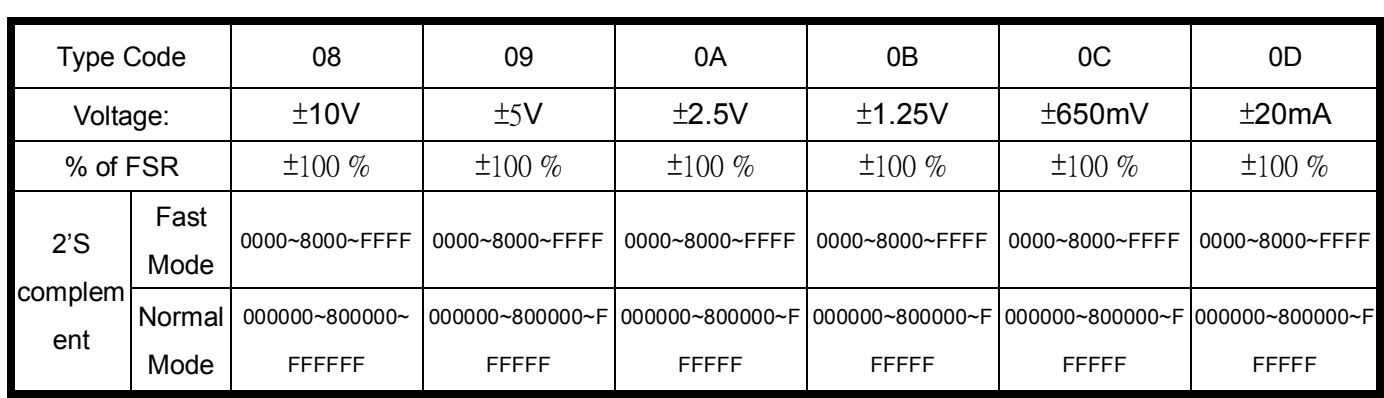

## **5-7. (BB) Baud Rate Setting**

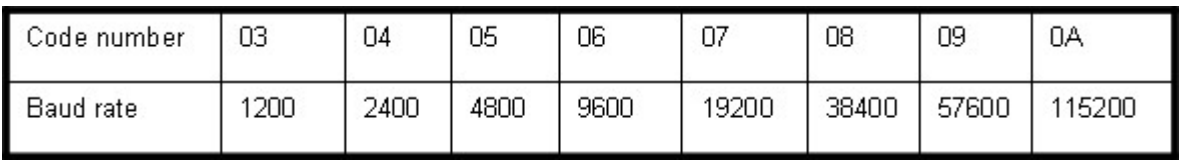

#### **5-8. (DD) Data format setting**

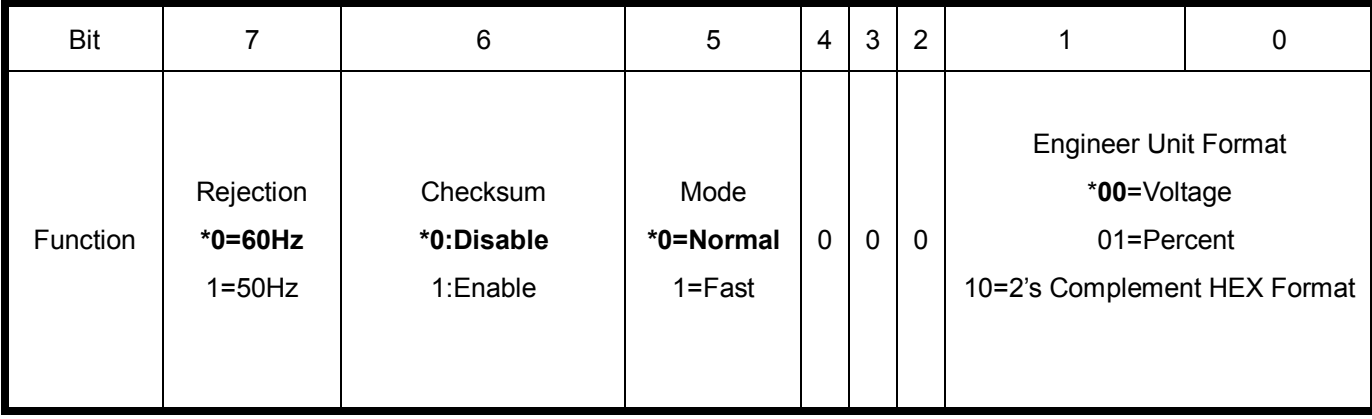

#### **Example:**

Send command:"%0003080600",

New ID=03, Analog input= ±10V, Baud Rate=9600, Checksum=Disable DD=00

, Response:"!03".

#### **\*If you turn on the system setting switch, the ID will become to "00",**

Then send command read analog input CH-0 voltage "#030", Response:" >03+07.63178"=+7.63178V / Unit: Voltage.

```
Example: Send command:%00030B0501 Response:"!03,
New ID=03, Analog input= ±1.25V, Baud Rate=4800, Checksum=Disable DD=01.
```

```
Then send command read analog input CH-0 FSR of percent "#030",
Response:" >03+063.3626" =63.3626 % / Unit: %.
```
**Example:** Send command:%0101080602 Response:"!01, New ID=01, Analog input= ±10V, Baud Rate=9600, Checksum=Disable, Normal mode, DD=02.

Then send command read analog input CH-0 FSR of percent "#010", Response:" >01**7FF99F** / Unit: 2's complement 3 Byte 000000~800000~FFFFFF.

**\*TRPCOM utility is the utility for user to configure the module, the utility also with on-line RS485 modules scanning and searching function. You can find the utility in the TRP-C68 support CD which is bundled in TRP-C68 standard package.** 

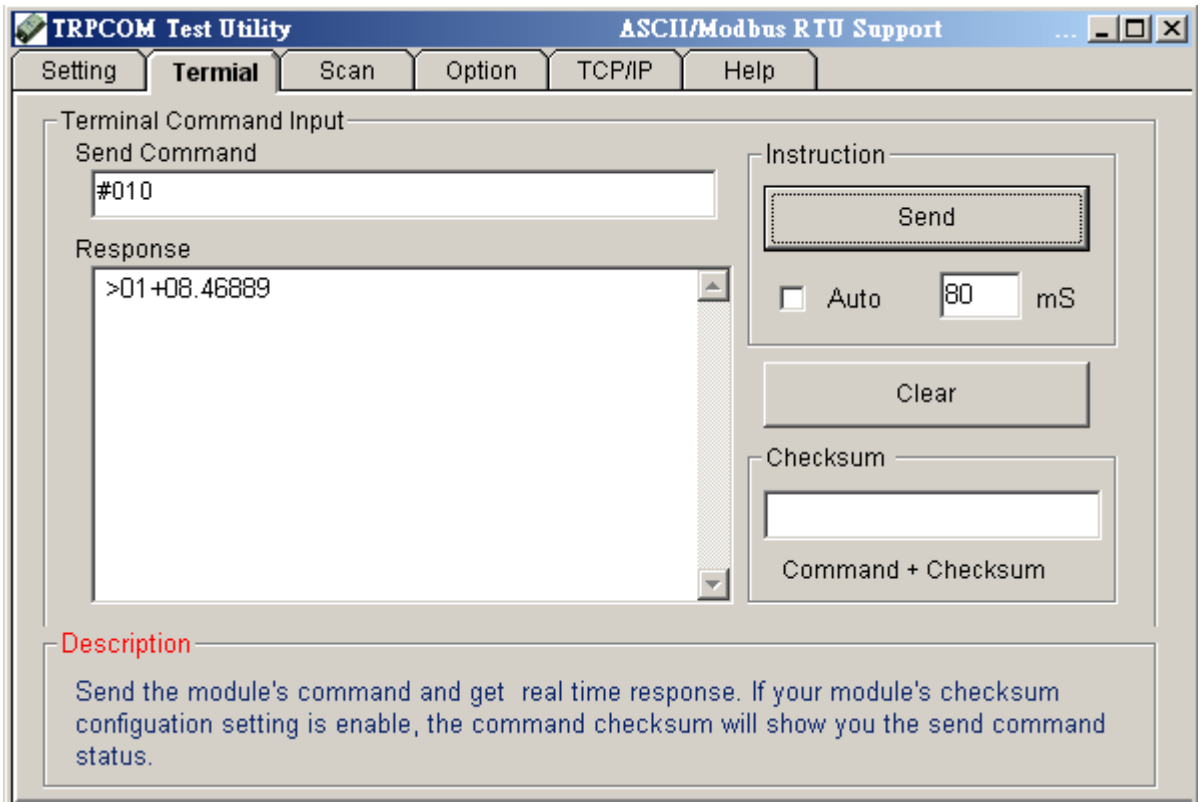

#### **5-9. Read all analog input**

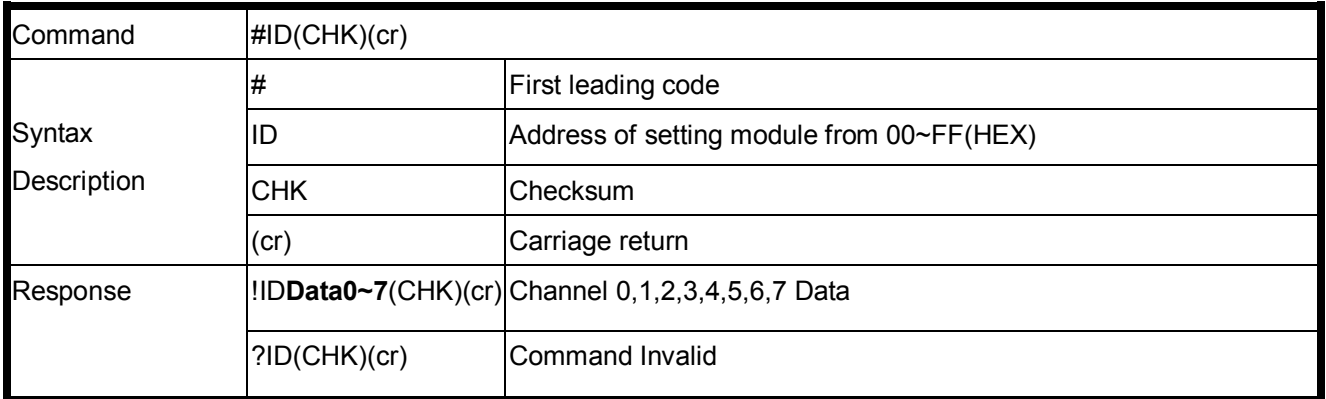

#### **Example**

Send command:"#01" Read the all analog input channels data.

IF TT=08 the data will be show

Response: ">01+02.667+00.006+00.002+00.000+00.000+00.000+00.000+00.000"…..Show the channel 0~7 voltage between -10V~+10V. / Unit: Voltage

#### **5-10. Read analog input from N channel**

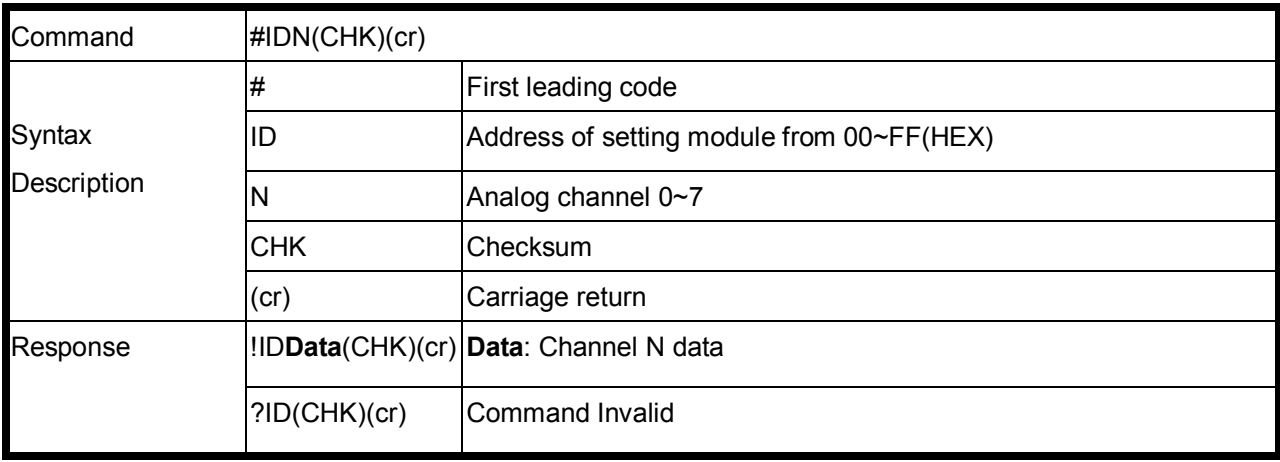

#### **Example:**

Send command:"#010" Read the analog input channel 0 value. Response: >01+03.82062 Channel 0=+3.82062. /Unit: Voltage

#### **5-11. Read Module's Configuration**

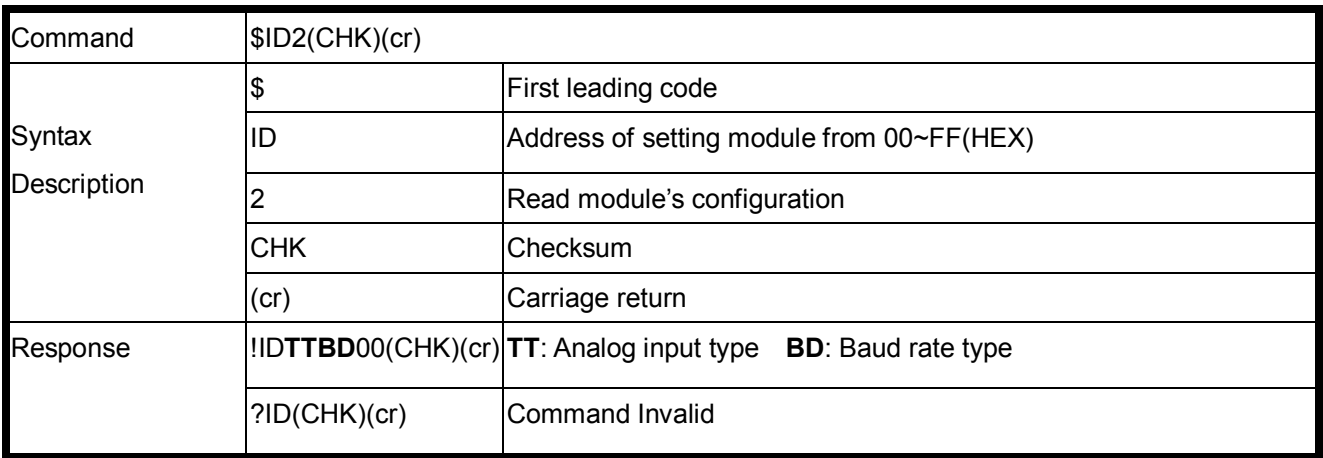

#### **Example:**

Send command:"\$012" …..Read module's configuration. Response:!01**0806**00 TT=08=-10V~+10V……. Refer 5-6 , Baud rate=06=9600…..Refer 5-7.

#### **5-12. Read reset status**

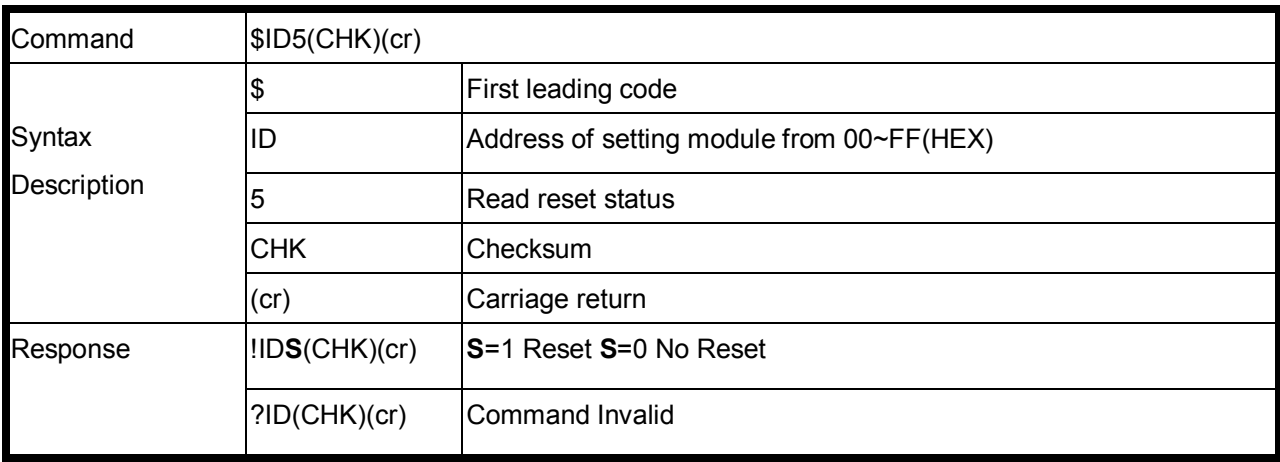

#### **Example:**

Send command: "\$015".

Response: **!011** 1: Module have been reset.

\*If the module is system halt or detect abnormal voltage, the module will auto restart and flag of reset set up to "1" until use "\$ID5".

#### **5-13. Select analog input channel enable/disable**

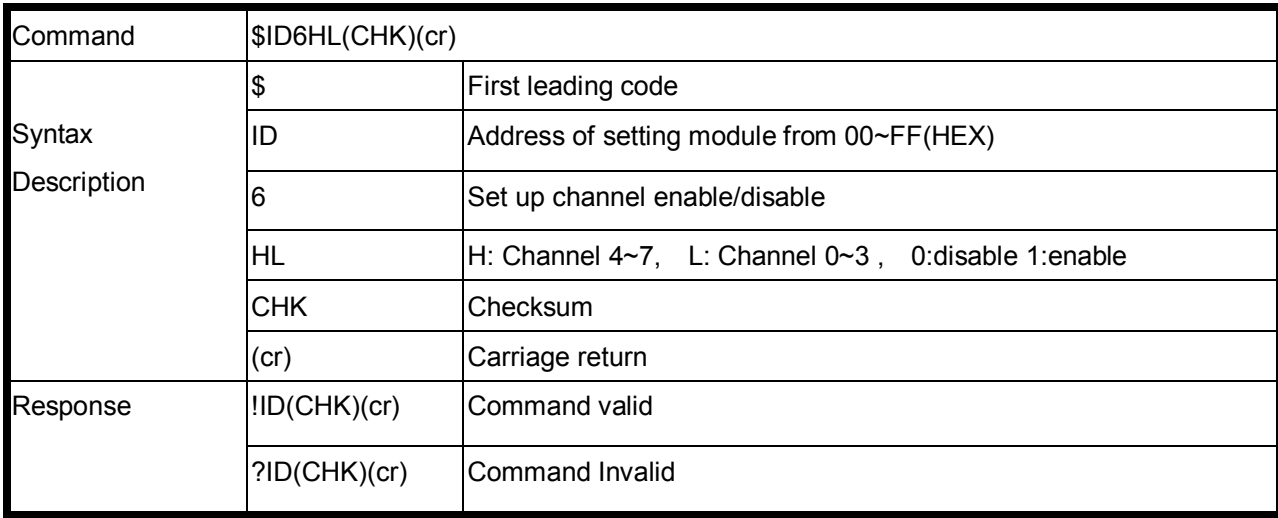

#### **Example:**

Send command:"\$016**0F**"….Channel0~3 enable, Channel4~7 disable, Response: !01.

Then send command:"#01"……Read channel 0~7, Response:" +02.130+07.512-01.765-02.986**+00.000+00.000+00.000+00.000,** From channel 4~7 is disable.

#### **5-14. Read analog input channel enable/disable status**

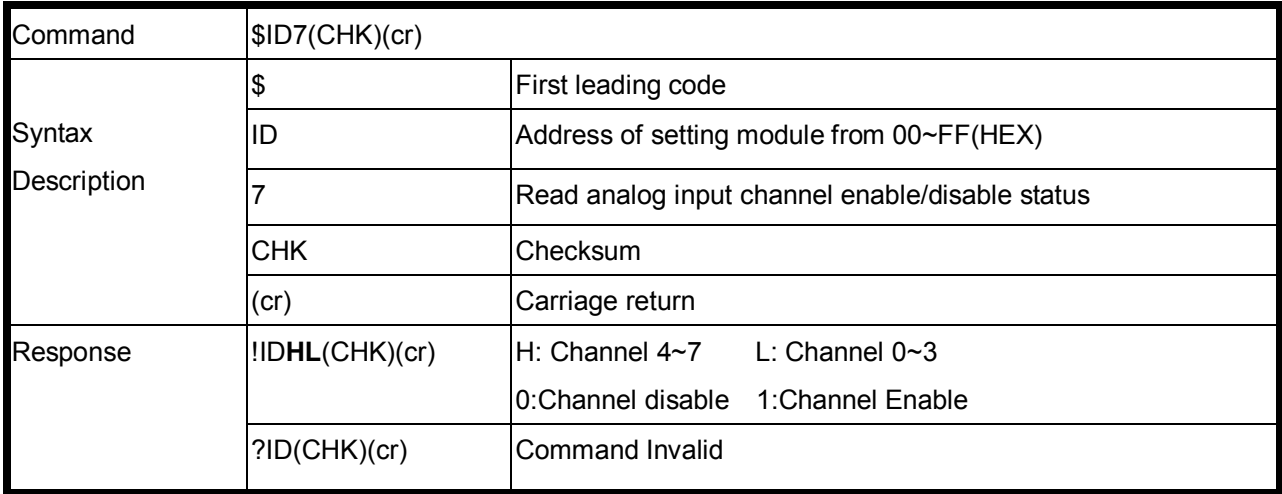

#### **Example:**

Send command:"\$017",

Response: "!01**0F**"Channel 4~7 disable, Channel 0~3 enable.

#### **5-15. Set up the calibration Enable/Disable**

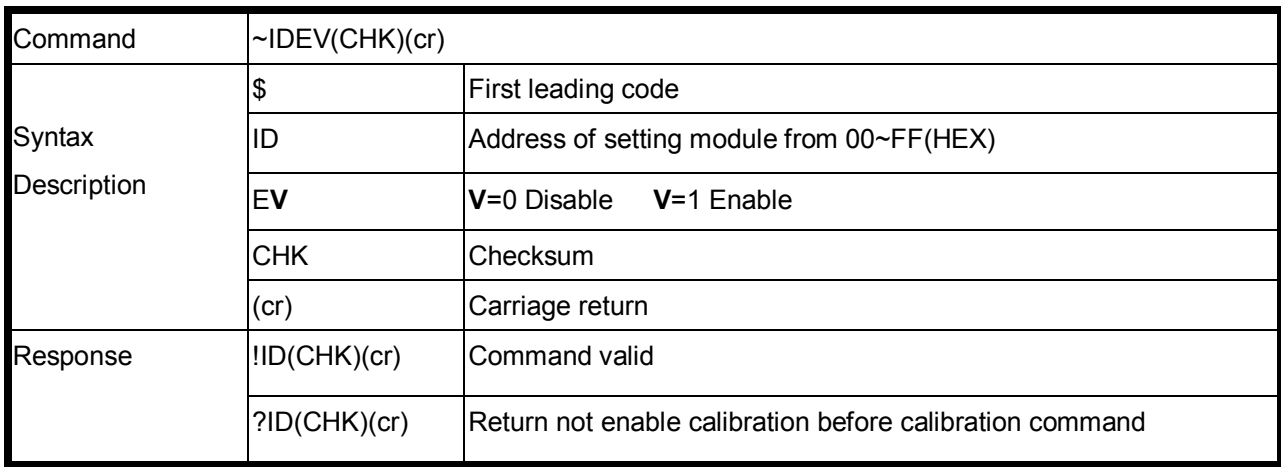

#### **Example:**

Send command:"~01E1", Response: "!01"…… Enable calibration.

## *\*Refer to paragraph 4 Function description before calibration.* **5-16. Perform Zero Calibration**

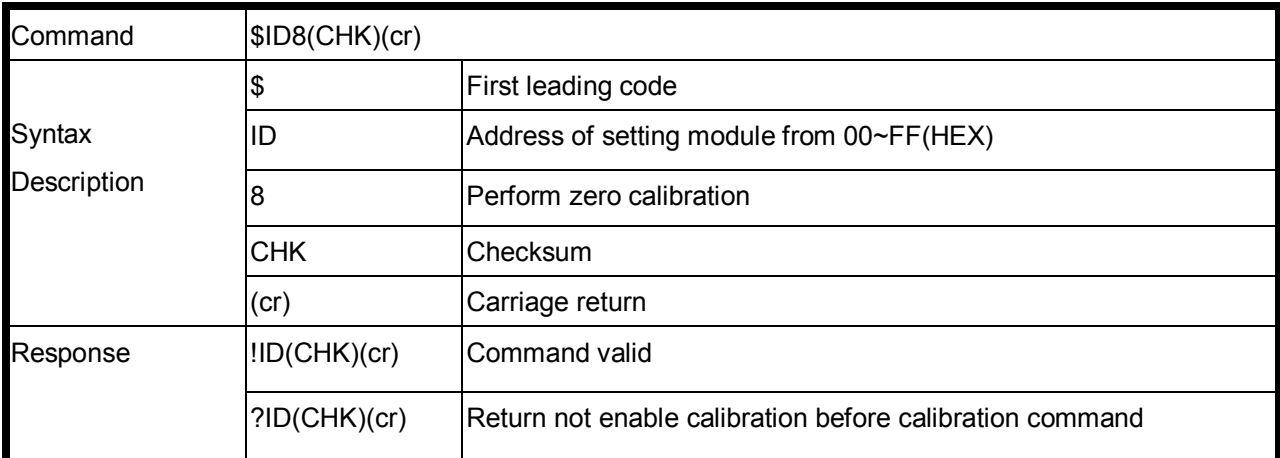

Send command:"\$018", Response: "!01"**.** 

#### *\*Refer to paragraph 4 Function description before calibration.*

#### **5-17. Perform Full Calibration**

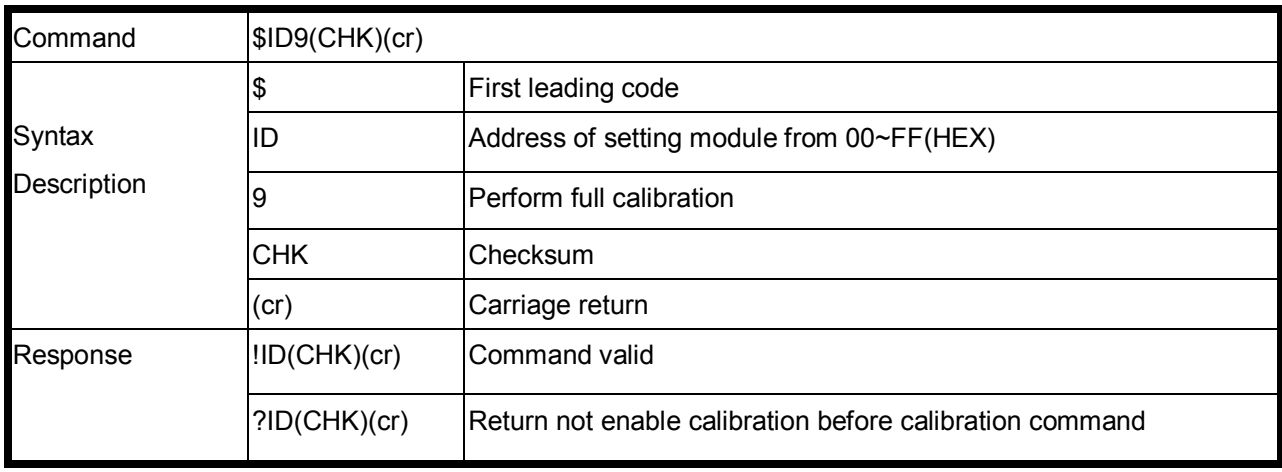

#### **Example:**

Send command:"\$019", Response: "!01".

*\*Refer to paragraph 4 Function description before calibration.*

#### **5-18. Perform software Reset**

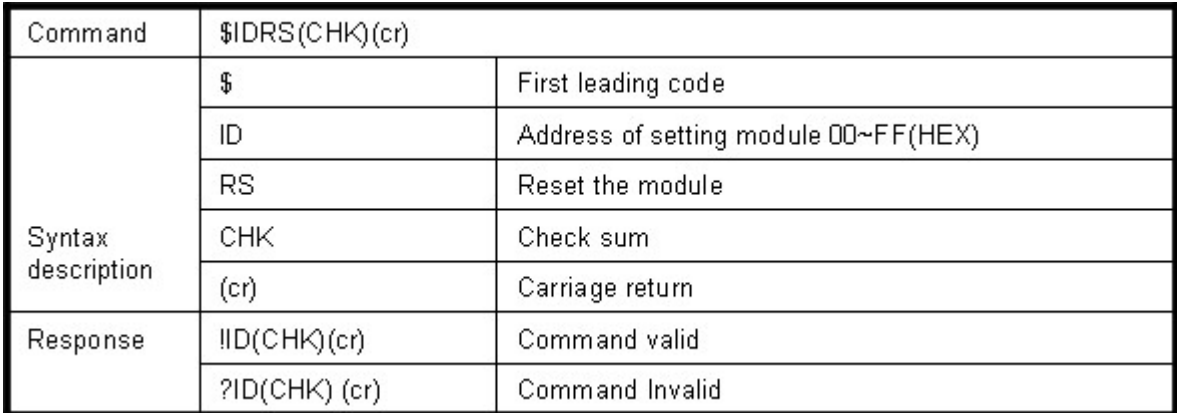

Send command:"\$01RS".......Reset, Response:"!01"……… ………Have been reset.

#### **5-19. Read the module's name**

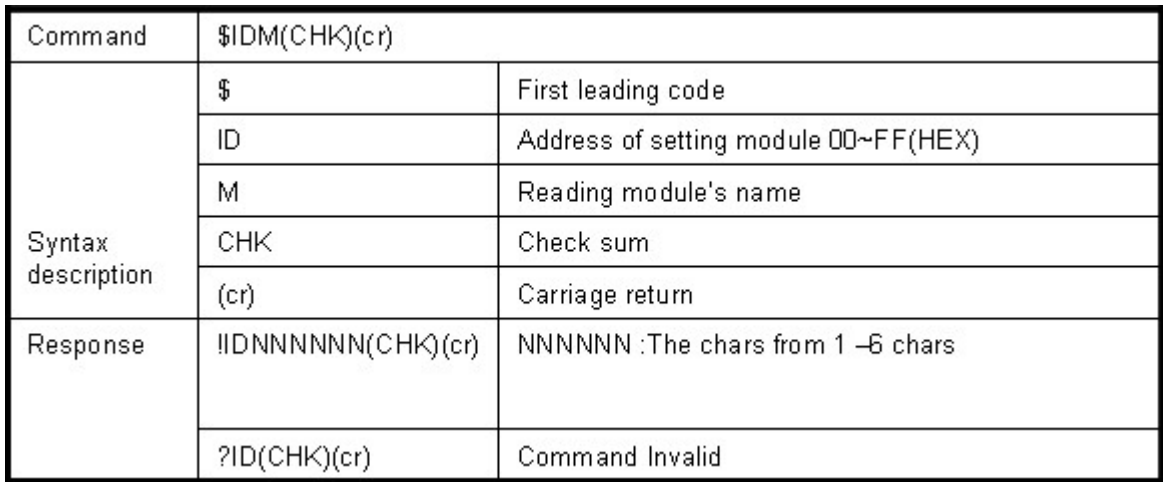

#### **Example:**

Send command:\$01M…Read the TRP-C68's name , Response:"!01TRPC68"……. The module's name is "TRPC68.

#### **5-20. Read the module's firmware version**

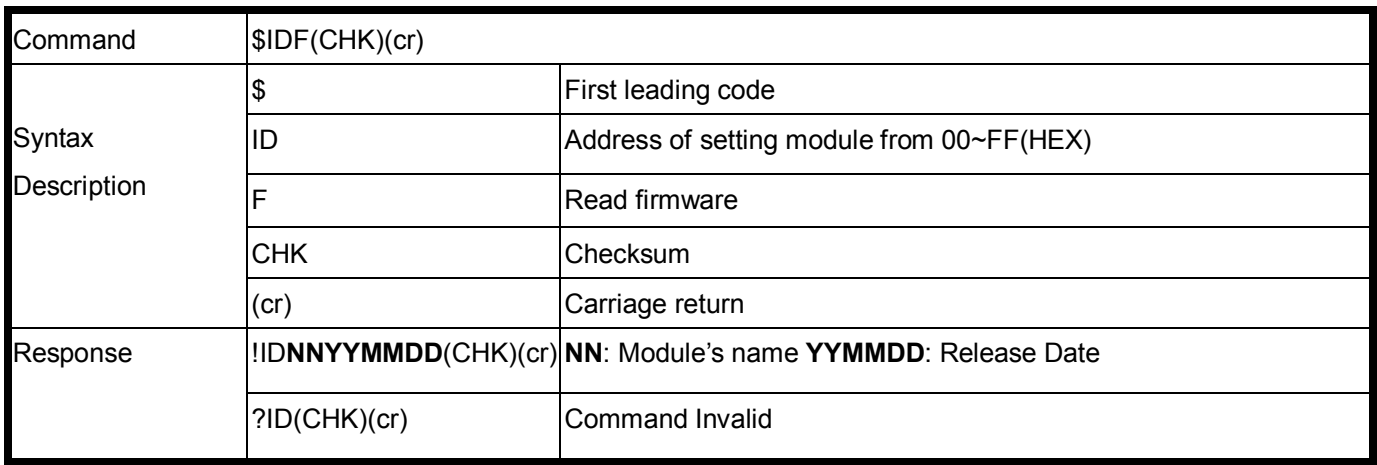

Send command:\$01F…Read the module's firmware version, Response:" !01C68M070407"……. The module's version date is "07/04/2007".

#### **5-21. Change the module's name**

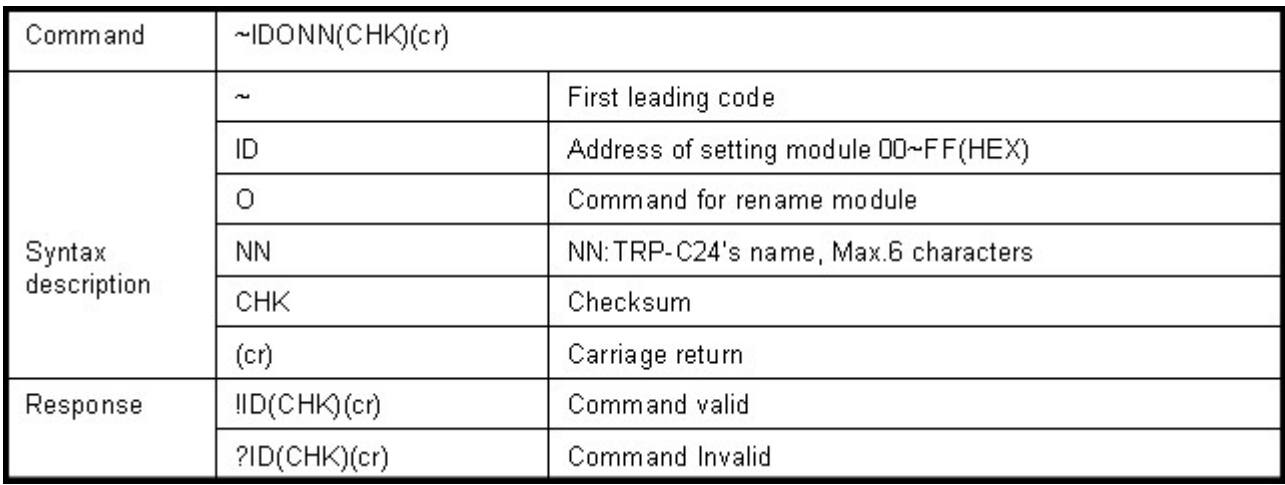

#### **Example:**

Send command:"~01Oabcdef"….. Change the module name become to "abcdef", Response:"!01"……. . Command valid.

Then send the command "\$01M"…read the module name, Response:"!01abcdef"……. .The TRP-C68's name is "abcdef".

#### **5-22. Enable watchdog and set the timeout value**

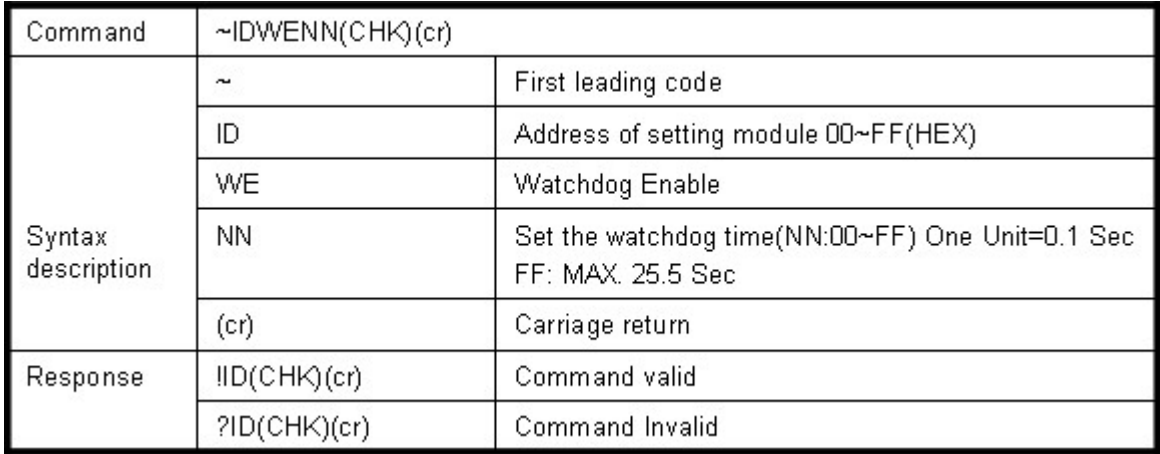

Send Command:"~01WEFF"….. Set the watchdog time for 25.5 Sec,

Response:"!01"……. . Command valid, When module count to 25.5 Sec the watchdog will into safe mode, then PWR LED will flash, if the host send "~\*\*" before timeout, the watchdog will recount.

#### **5-23. Disable watchdog**

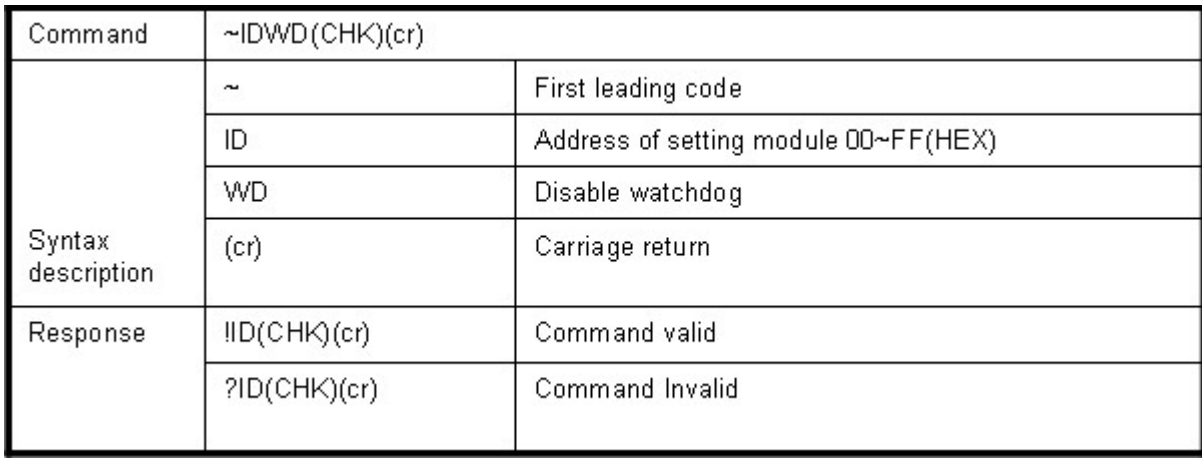

#### **Example:**

Send Command:"~01WD"….. Watchdog disable. Response:"!01"……. . Command valid, System LED will stop flashing.

#### **5-24. Read watchdog timeout value**

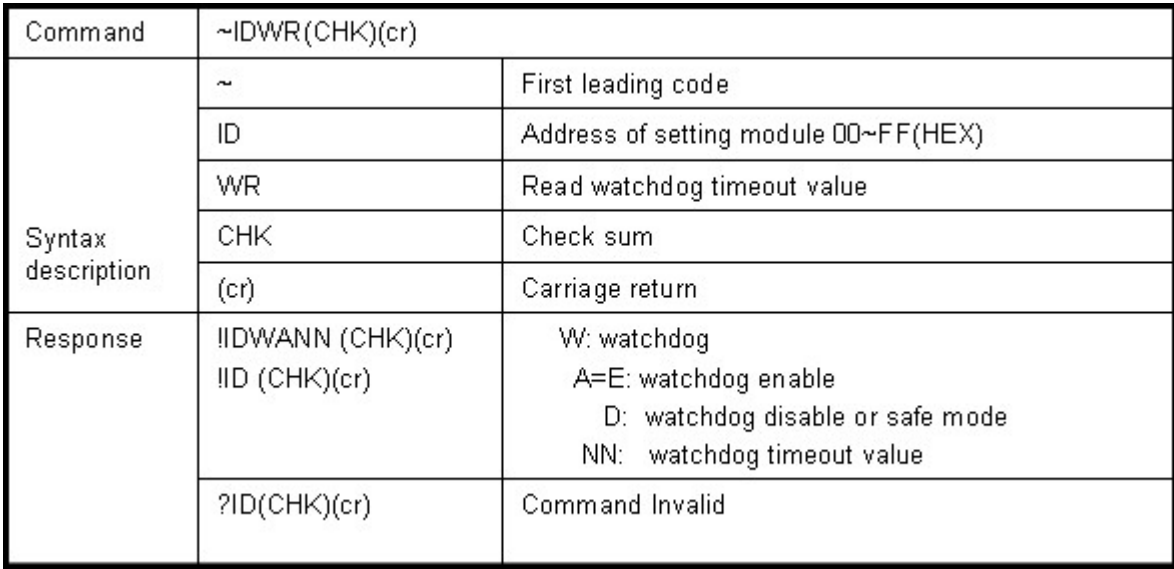

Send Command:"~01WR"…. Read watchdog timeout value,

Response:" !01WD0F"……. . Command valid, set the watchdog timeout is "0F"..1.6 Sec.

#### **5-25. System stand by (Host OK!)**

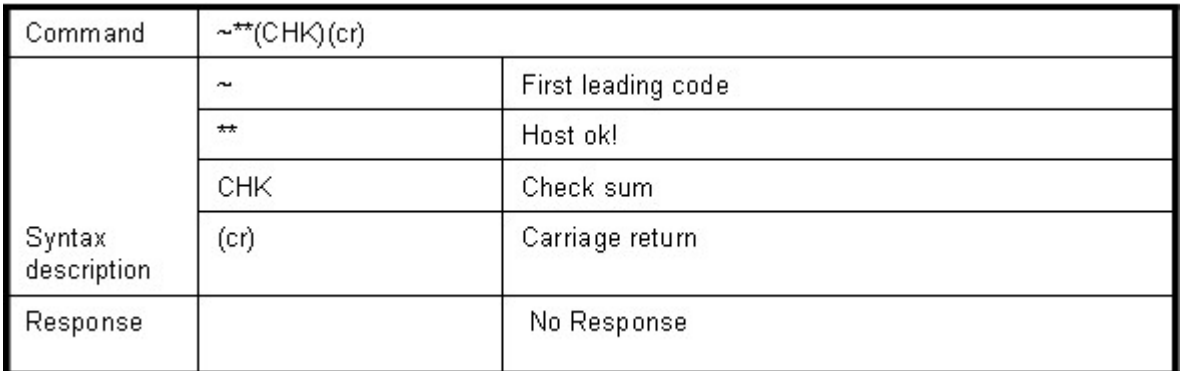

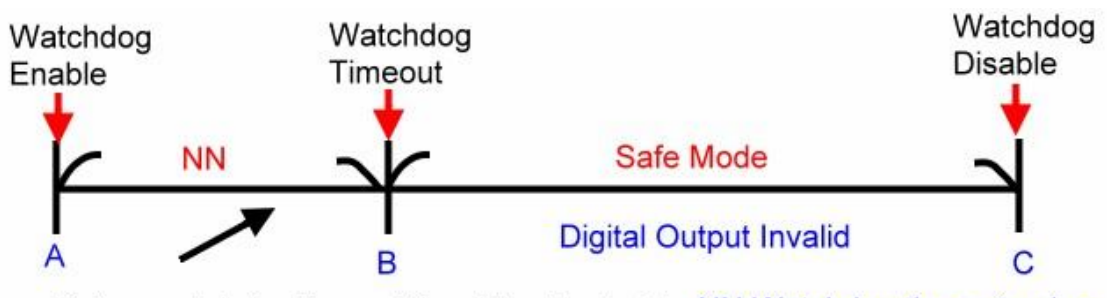

Before watchdog timeout, Send the Host ok ! NN: Watchdog timeout value

\*If watchdog is in enable, send the "Host Ok!" before watchdog timeout (B) the watchdog will re-count, PWR LED will flashing after watchdog timeout.

## **6. Modbus/RTU Command Description**

The TRP-C68 AIO support Modbus/RTU protocol, The serial communication data format is Start bit: 1, Data bit: 8, Parity check: None, Stop bit: 1, Baud-rate: 1200bps~115200bps.

#### **6-1. Modbus Syntax**

**Command Format :ID**(HEX)+**FC**(HEX)+**SU**(HEX)+**DA**(HEX) or **RC**(HEX)+**CRC16**(HEX), **Response Format : ID**(HEX)+**FC**(HEX)+**SU**(HEX)+**DA**(HEX) or **RC**(HEX)+**CRC16**(HEX), **Error Format: ID**(HEX)+ **FC**(HEX)+ **CRC16**(HEX).

**ID**: RS485 Device Address (HEX)…..1~247 1Byte, **FC:** Function Code (HEX)…1 Byte, **SU:** Sub Function (HEX)…..1 Byte, **DA**: Data Format….No Limit, **RC:** Reserved code…No Limit, **CRC:** Cyclic Redundancy Check…2 Byte.

*\*Error Response: If CRC IS mismatches error the response is empty!* 

#### **7. Modbus/RTU Command List**

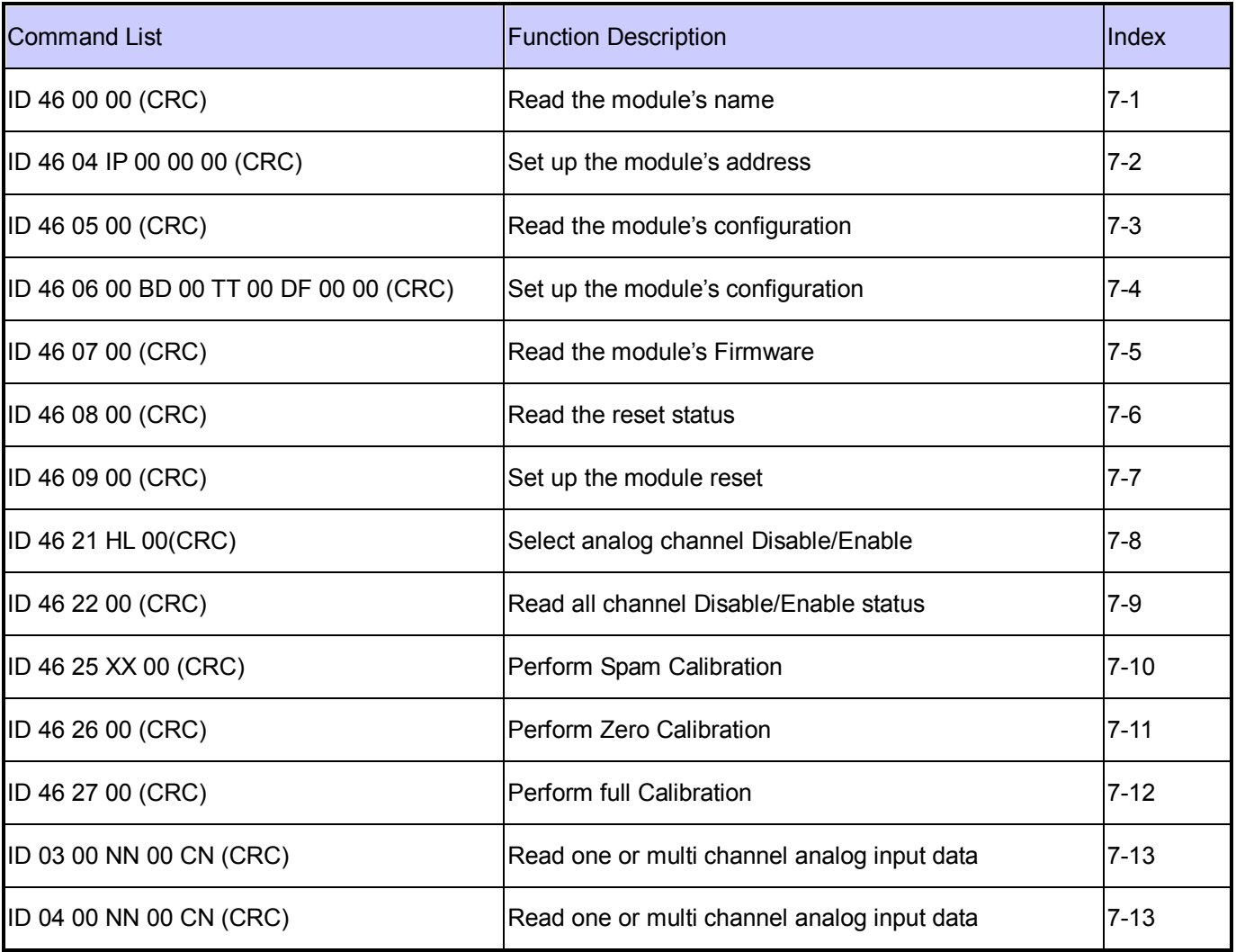

#### **7-1.Read the module's name**

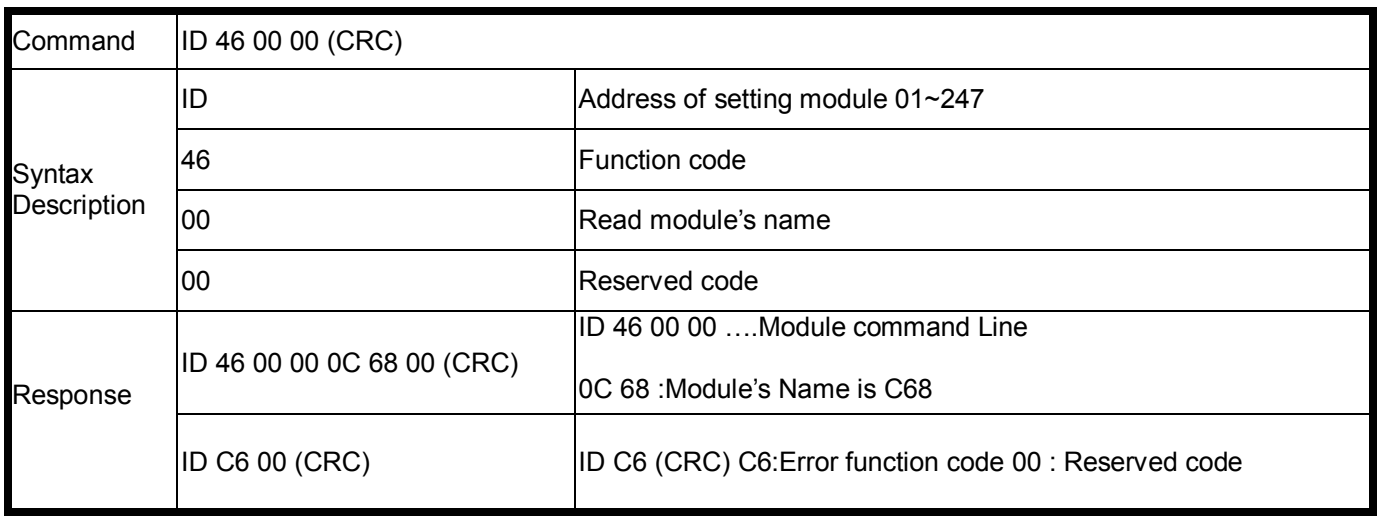

#### **Example:**

Send Command:" 01 46 00 00" …….Read the TRP-C68's name, Response:"01 46 00 00 0C 68 00 "……Module's name is C68, Error Response: "01 C6 00 "……Error code.

#### **7-2. Set up the module's address**

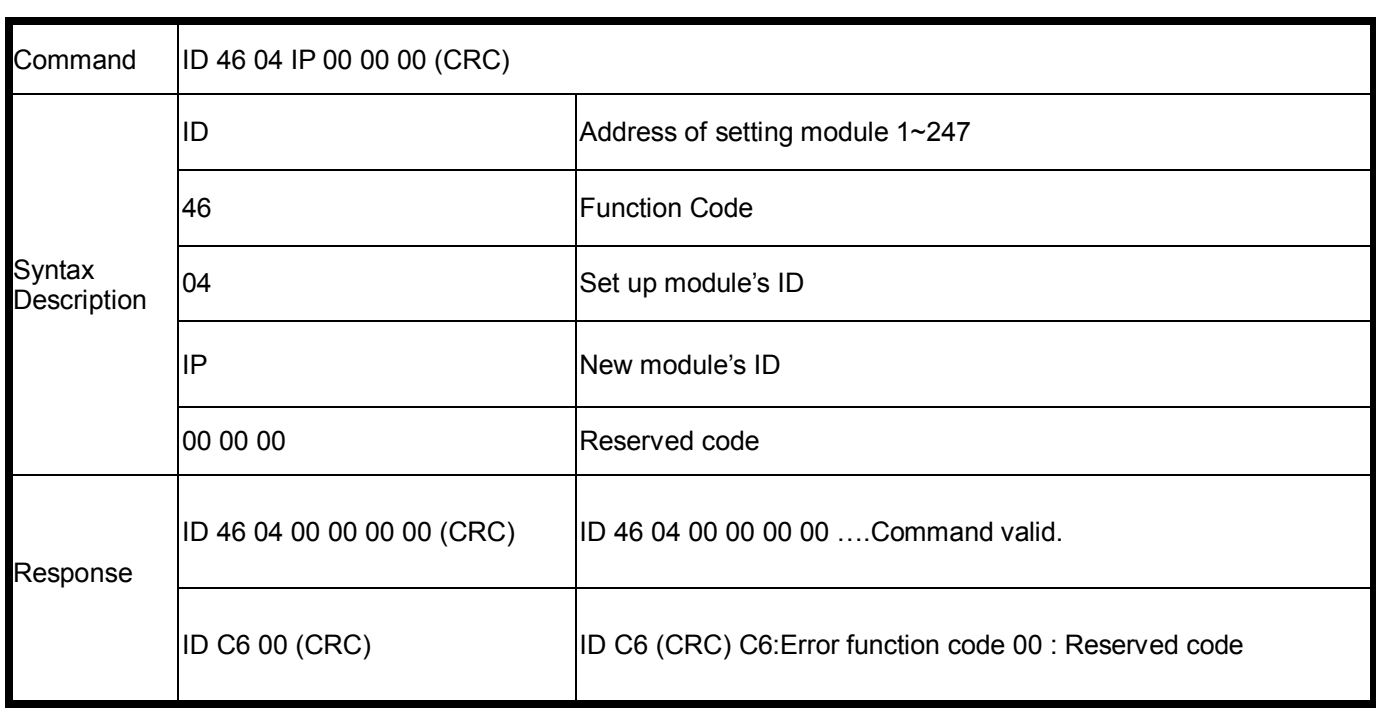

#### **Example:**

Send Command:" 01 46 04 02 0 0 0" …….Set up the new ID is "02", Response:" 01 46 04 00 00 00 00 "……New ID changes to 02 , Error Response: "01 C6 00"……Error code.

#### **7-3. Read the module's configuration**

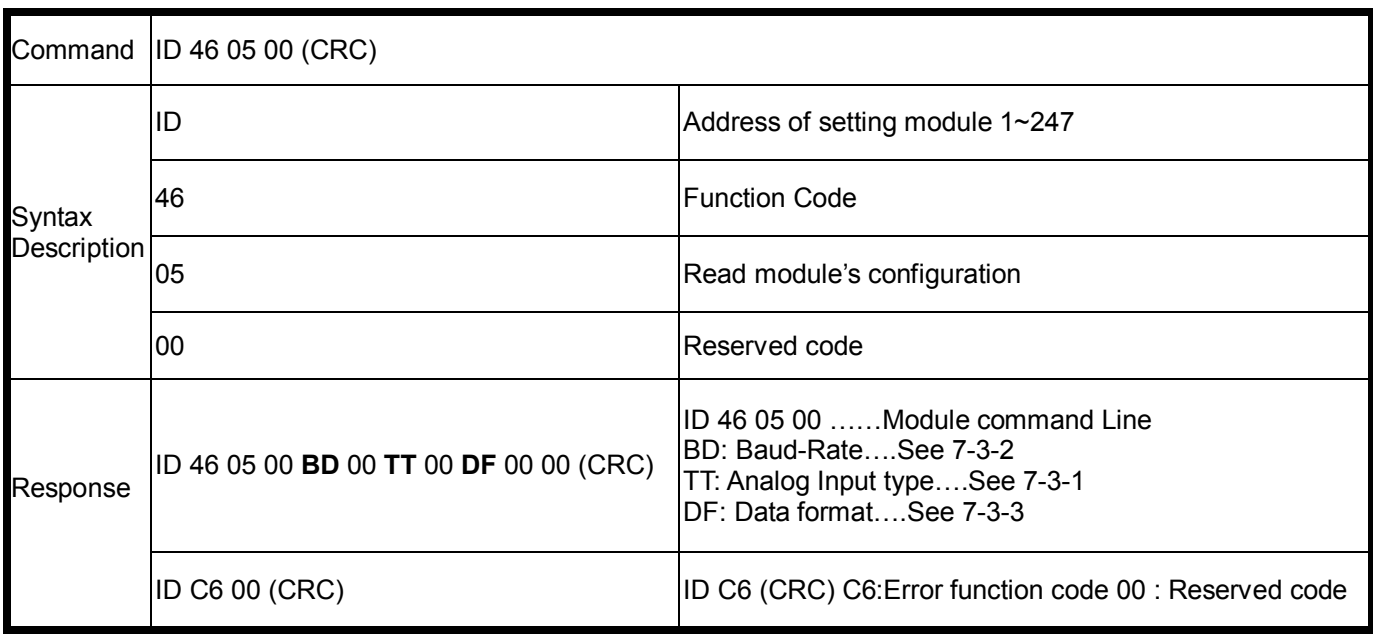

#### **7-3-1. (TT) Analog input type**

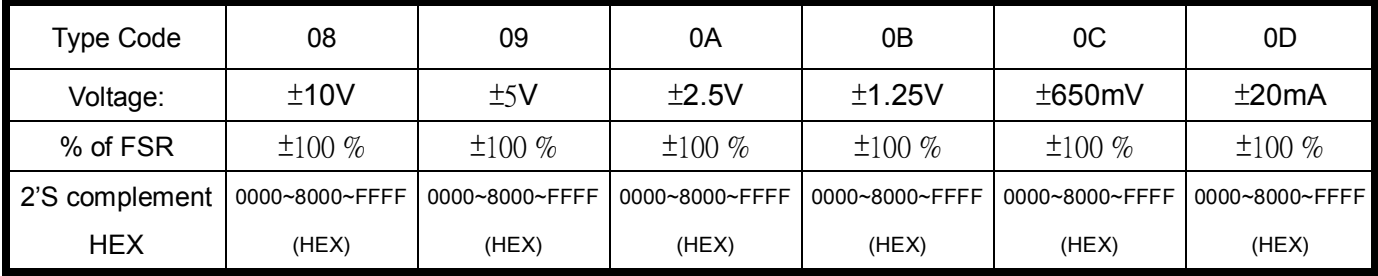

## **7-3-2. (BB) Baud Rate Setting**

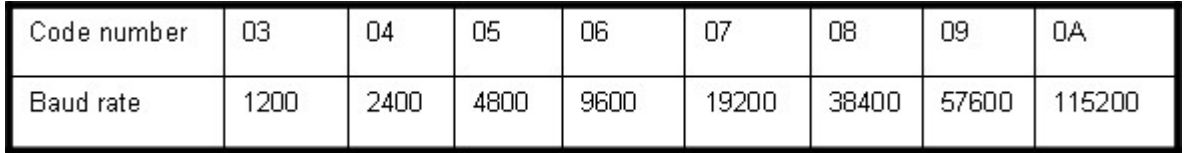

## **7-3-3. (DD) Data format setting**

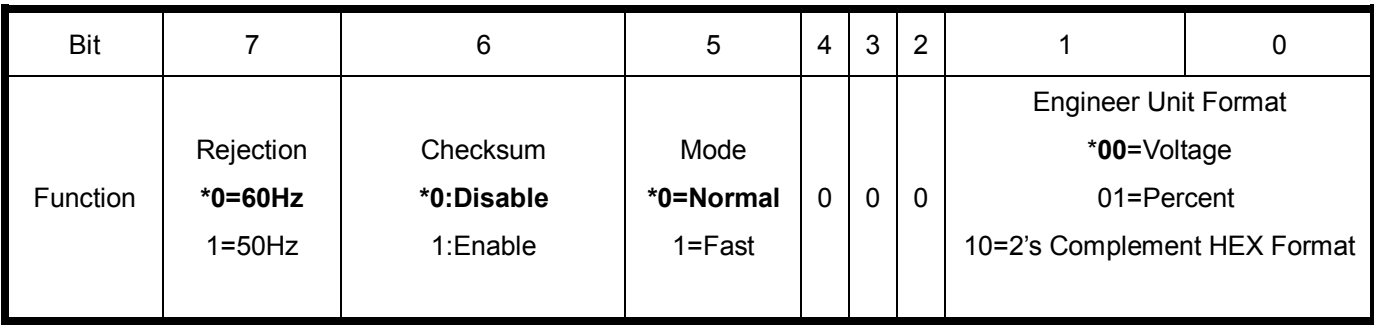

## **Example:**

Send Command:" 01 46 05 00" …Read TRP-C68's configuration, Response:" 01 46 05 00 **06** 00 **08** 00 **08** 00 00 " Error Response: "01 C6 00 "……Error code .

#### **7-4. Set up the module's configuration**

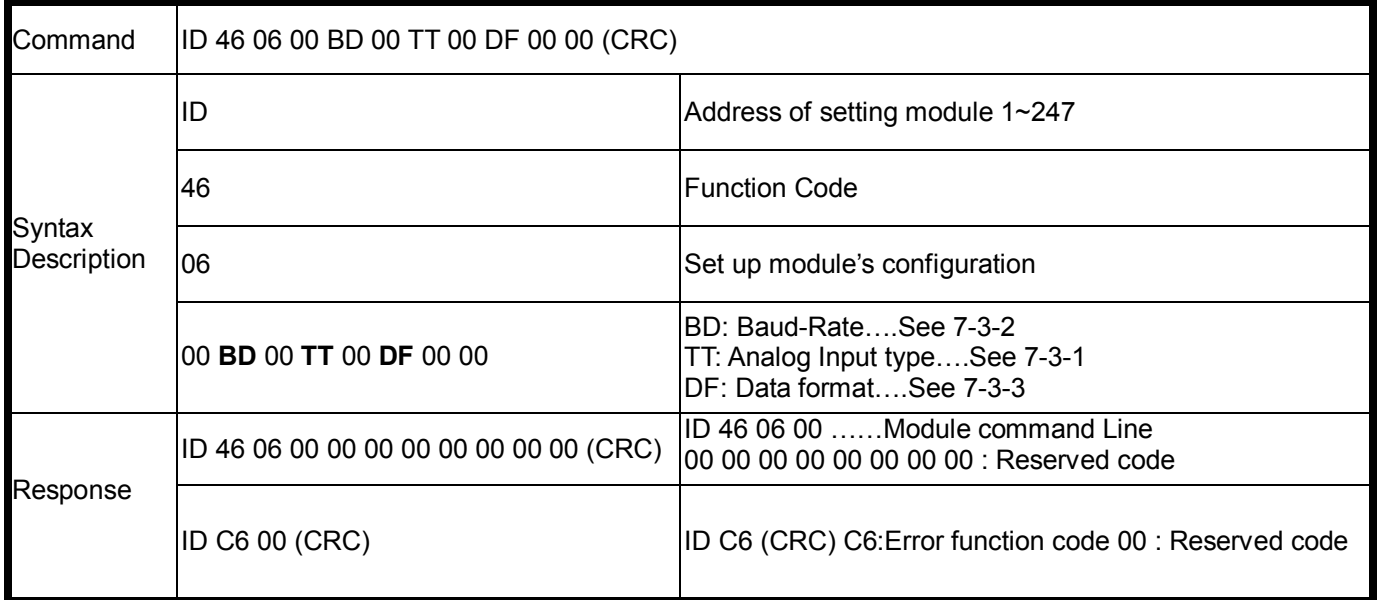

#### **Example:**

Send Command:" 1 46 06 00 **05** 00 **08** 00 **00** 00 00"…….Set up TRP-C68's configuration, Response:" 01 46 06 00 00 00 00 00 00 00 00 "…Command valid!,

Error Response: "01 C6 "……Error code,

\*Baud-Rate set to 4800

Analog input typ:+/-10V

Data format:00.

#### **7-5. Read the module's Firmware**

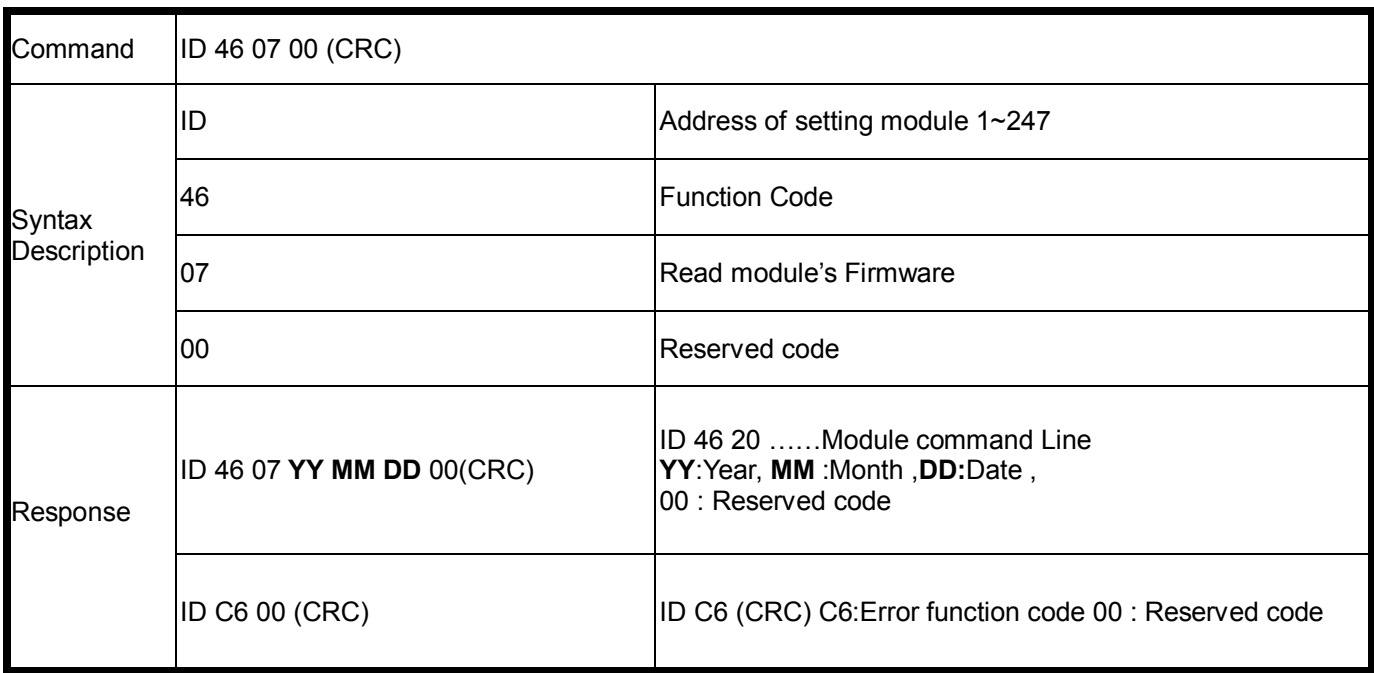

#### **Example:**

Send Command:" 01 46 07 00" …….Set up TRP-C68's configuration, Response:" 01 46 07 07 04 07 00"…2007 /04/07 12.2006 TRP-C68 Firmware Version, Error Response: "01 C6 00 "……Error code.

#### **7-6.Read the reset status**

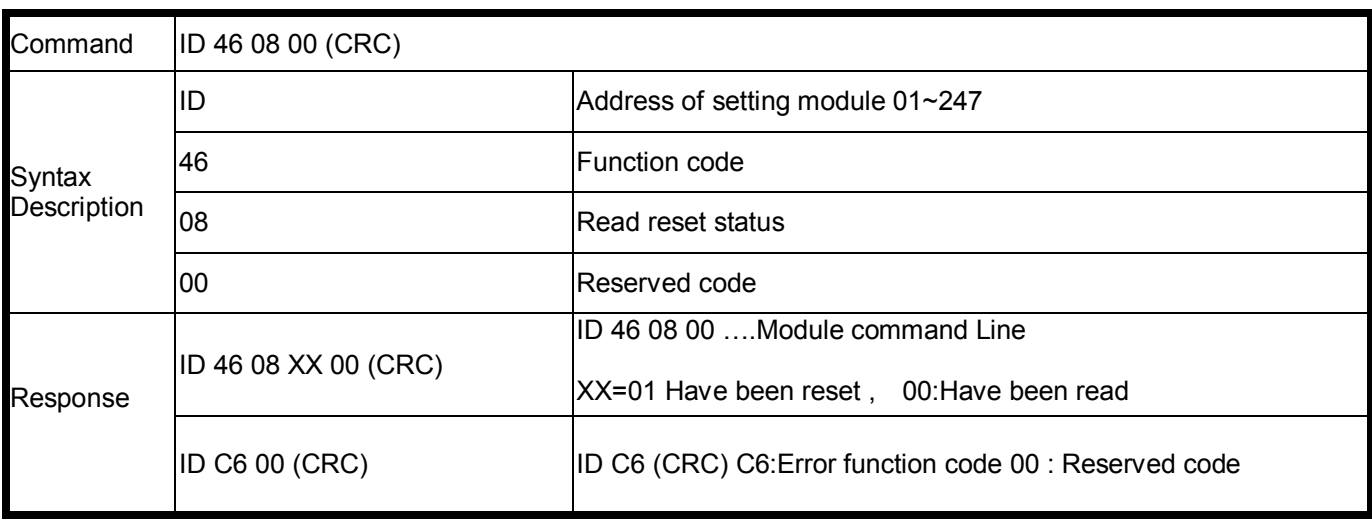

#### **Example:**

Send Command:" 01 46 08 00" …….Read the TRP-C68's reset status, Response:"01 46 08 01 00 "……Have been reset, Error Response: "01 C6 00 "……Error code.

#### **7-7.Set up the module reset**

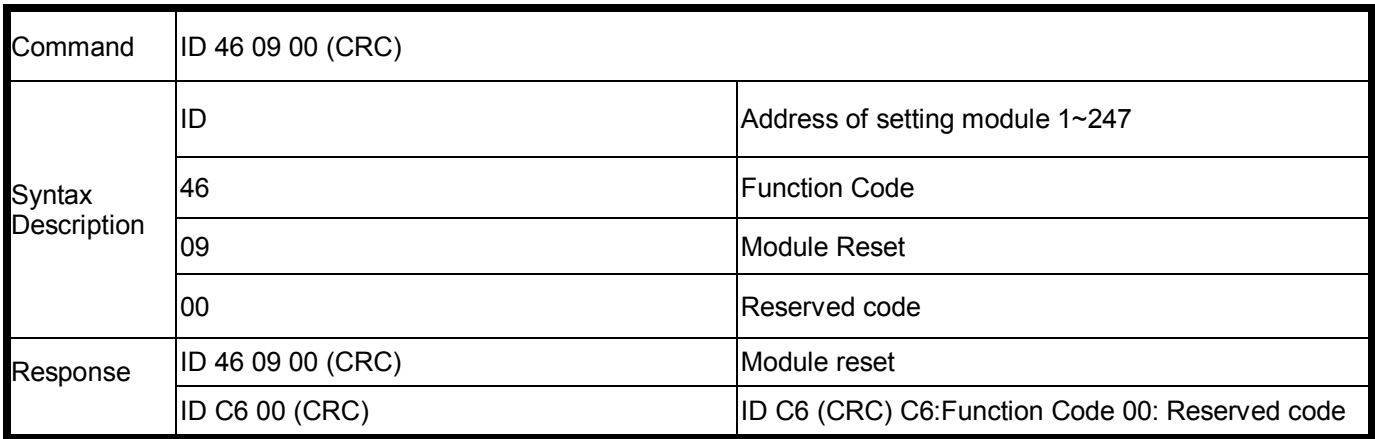

#### **Example:**

Send Command:" 01 46 09 00", Response:"01 46 09 00...Command valid, Error Response: "01 C6 00"…Error code.

#### **7-8. Select analog channel Disable/Enable**

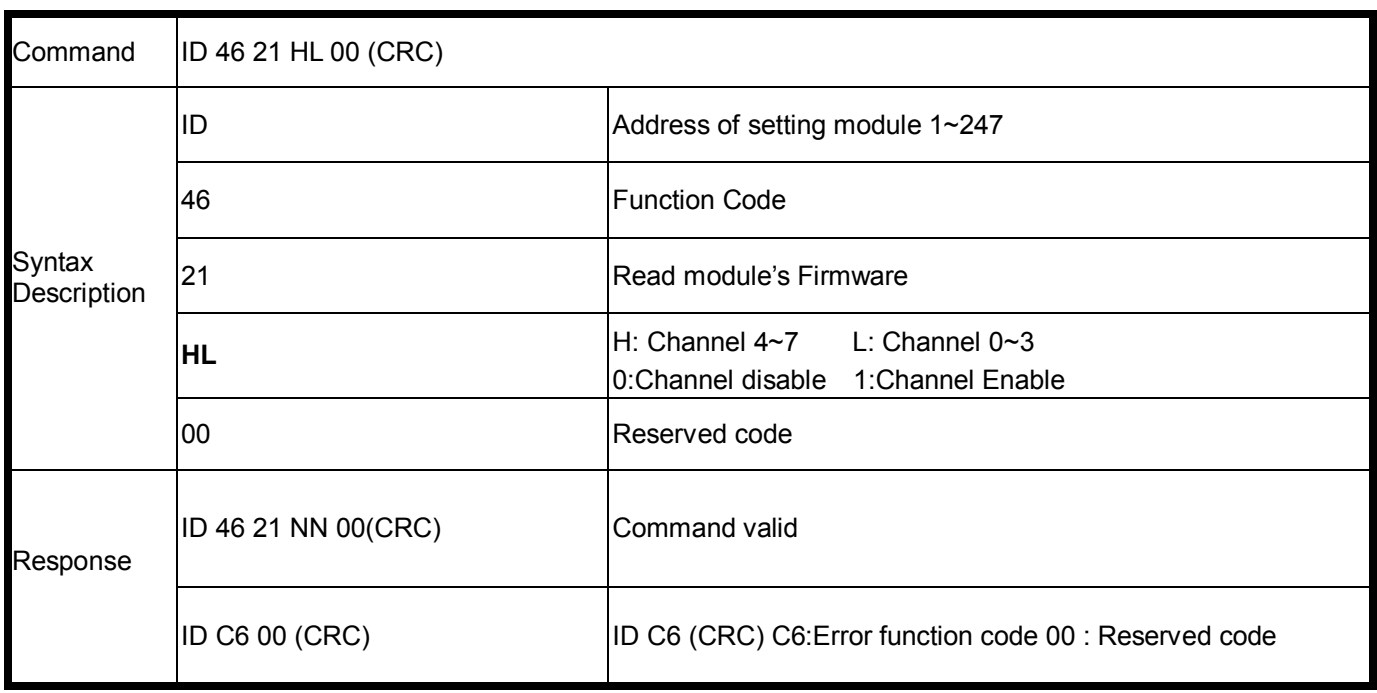

#### **Example:**

Send Command:" 01 46 21 0F 00" ......Enable Channel 0~3, Disable Channel 4~7, Response:" 01 46 21 0F 00 "…Command Valid, Error Response: "01 C6 00 "……Error code.

#### **7-9. Read all channel Disable/Enable status**

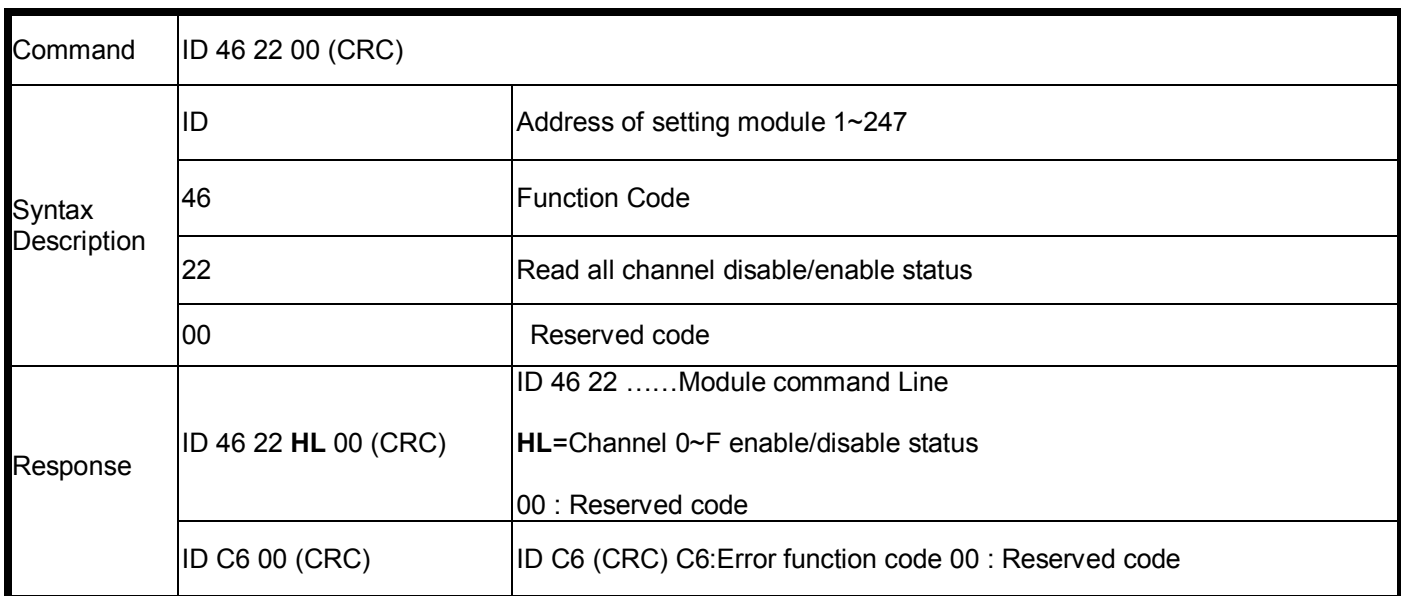

#### **Example:**

Send command :"01 46 22 00"…..Data Channel,

Response:" 01 46 22 0F 00"…Channel 0~3 is enable, Channel 4~7 is disable, Error Response: "01 C6 00 "……Error code.

#### **7-10. Perform Spam Calibration**

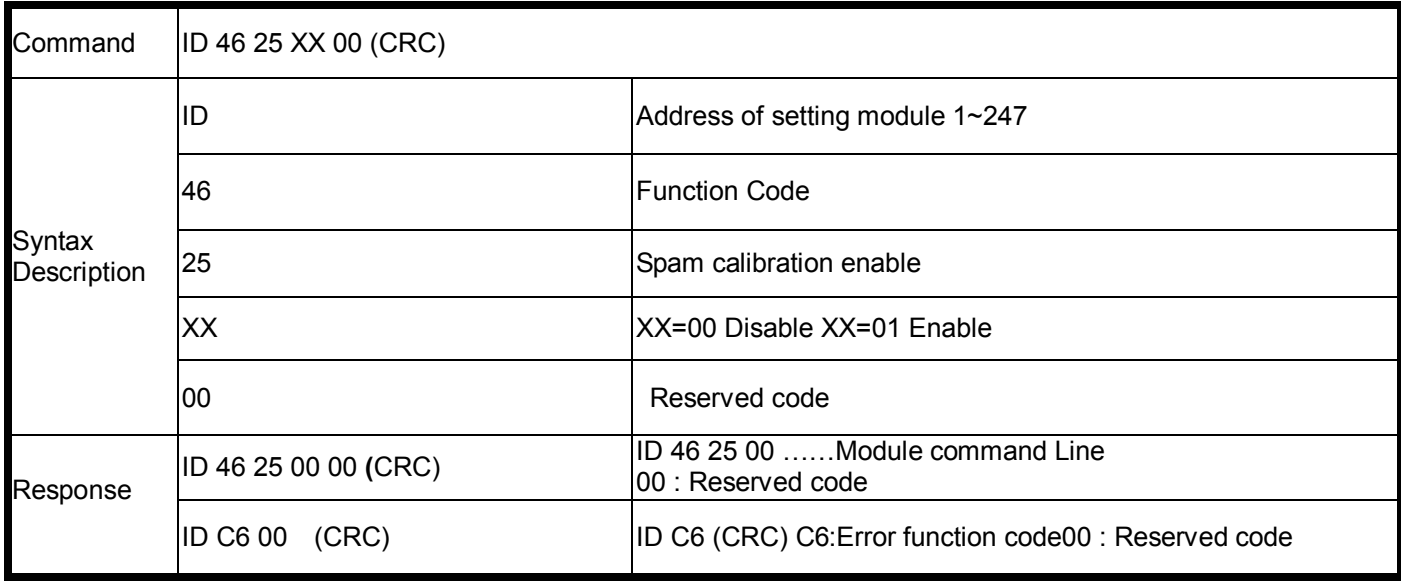

#### **Example:**

Send command "01 46 25 01 00",

Response:" 01 46 25 00"…Set up enable,

Error Response: "01 C6 00"……Error code.

#### *\*Refer to paragraph 4 Function description before calibration.*

#### **7-11. Perform Zero Calibration**

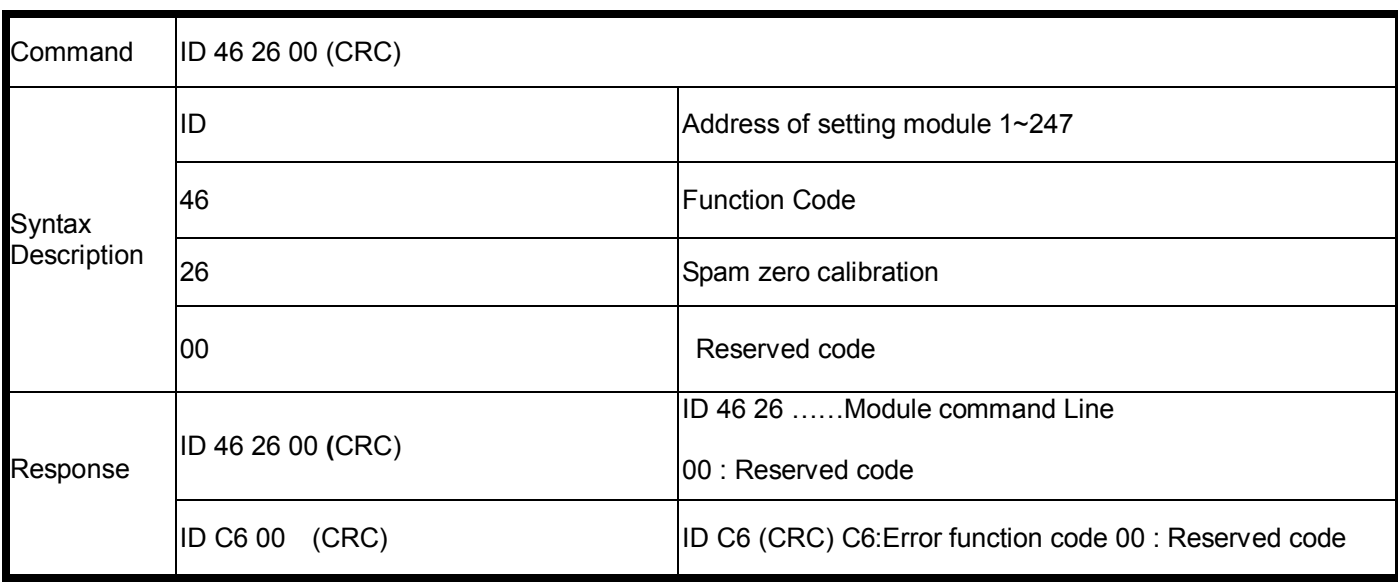

#### **Example:**

Send command :"01 46 26 00",

Response:" 01 46 26 00"….Command valid,

Error Response: "01 C6 00 "……Error code.

#### *\*Refer to paragraph 4 Function description before calibration.*

#### **7-12. Perform full Calibration**

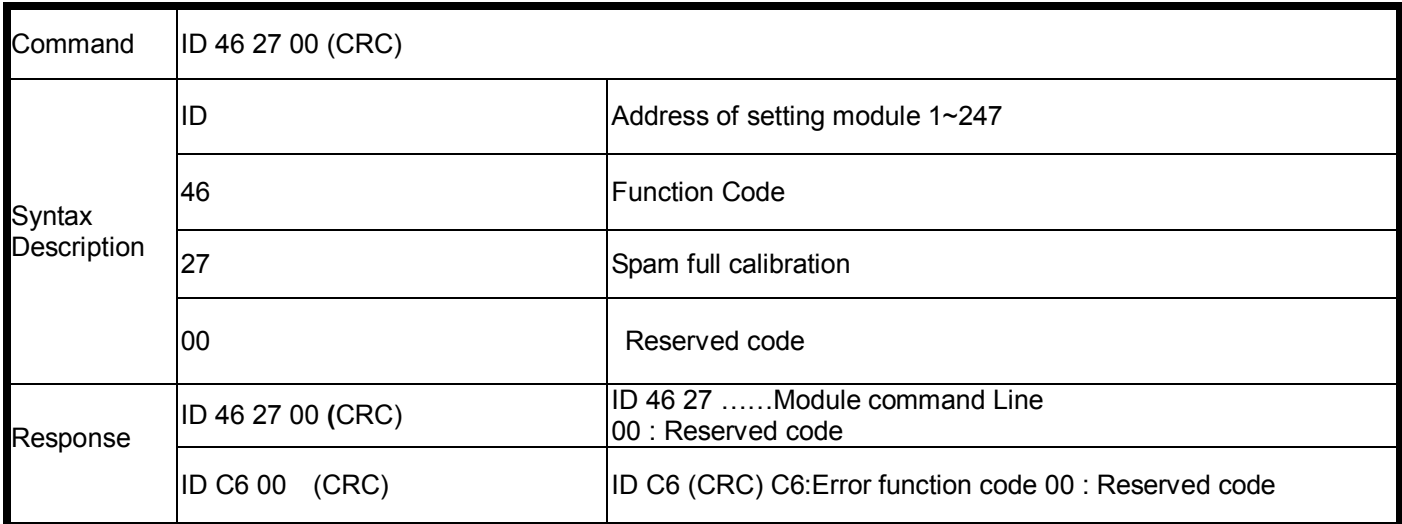

#### **Example:**

Send command :"01 46 27 00",

Response:" 01 46 27 00"….Command valid,

Error Response: "01 C6"……Error code.

#### *\*Refer to paragraph 4 Function description before calibration.*

#### **7-13. Read one or multi channel analog input data**

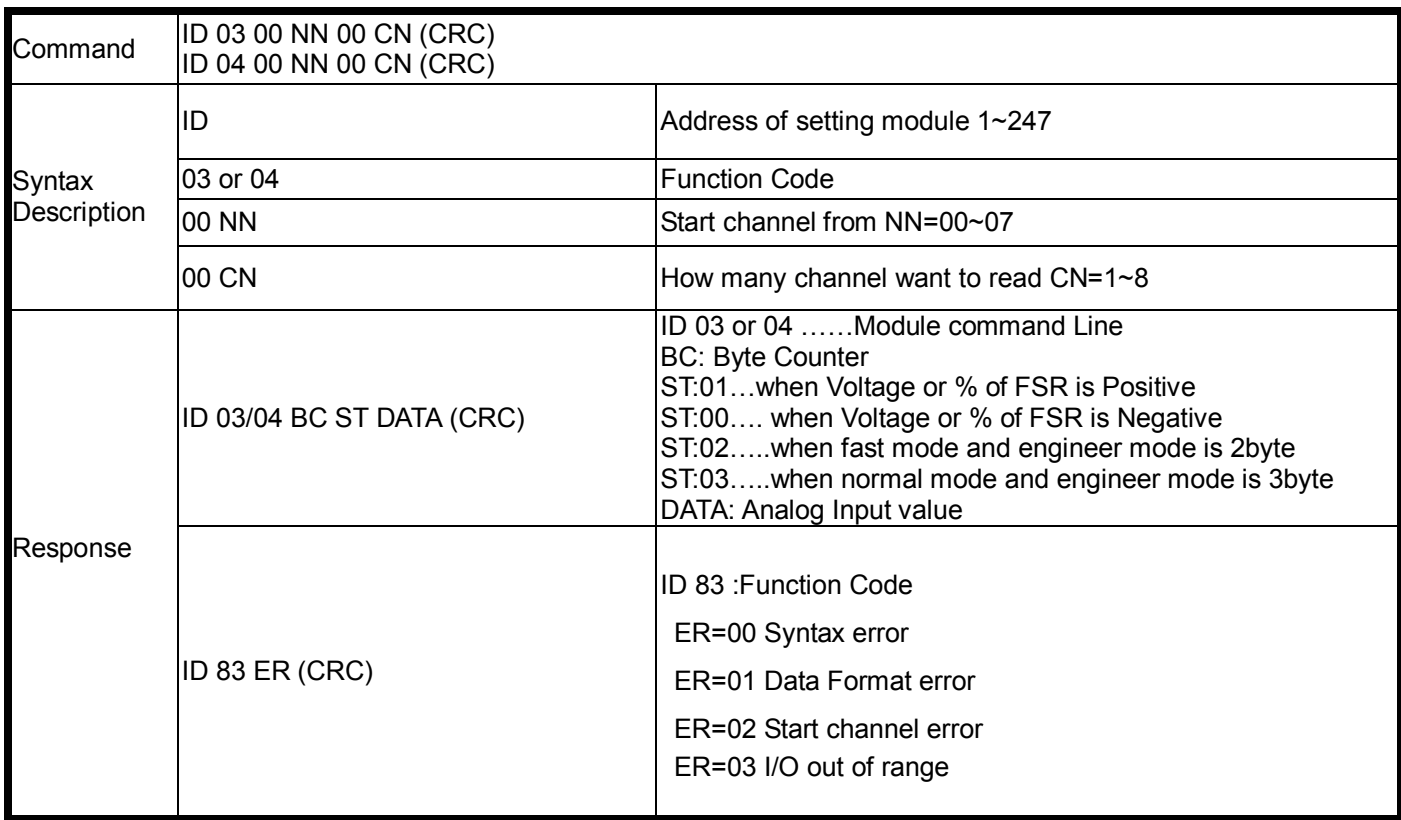

#### **Example:**

TT=08, DF:00

Send command "1 3 0 0 0 1"…Read channel 0 voltage

Response:" 01 03 05 **10** 00 87 89 65 ".......+8.78965V.

*\*When voltage or % of FSR mode the data length is 5 byte, 1st byte is* 10: Positive,00: Negative

#### **Example:**

When DF is 02 (Engineer and normal mode) ,Byte Counter is 3 bytes .

TT=08, DF:02 DF: fast mode display 3 byte,

Send command "01 03 00 00 01 "…Read channel 0 engineer mode :0000~8000~FFF /HEX= -10V~0V~+10V

Response:" 01 03 03 **B7 BD DB** "....10: Engineer mode AC 1A =about +4.3V

When DF is 22 (Engineer And fast Mode)..Byte Counter Is 2 Bytes

TT=08, DF:22 DF: fast mode display 2 byte,

Send command "01 03 00 00 01 "…Read channel 0 engineer mode :0000~8000~FFF /HEX= -10V~0V~+10V

Response:" 01 03 02 **AC 1A** "....10: Engineer mode AC 1A =about +3.3V

#### **Example:**

TT=08, DF:02 DF: normal mode display 3 byte, Engineer Mode Send command "01 03 00 00 01 "…Read channel 0 engineer mode :000000~800000~FFFFF

#### /HEX=

-10V~0V~+10V Response:" 01 03 03 **EE 1C BD** "....10: Engineer mode EE 1C BD =about +8.58V

#### **Example:**

TT=09, DF:01 Send command "01 46 06 00 **06** 00 **09** 00 **01** 00 00"….BD=9600,TT=09=+/-5V,DF=01 =% of FSR……set up configuration …see 7.4 Response:" 01 46 06 00 00 00 00 00 00 00 00"

Send command "01 03 00 00 01 "…Read channel 0 % of FSR Response:" 01 03 05 10 00 **51 43 59** "....51 43 59= + 51.4359 %......about +2.55V

#### **Example:**

Send command :"01 03 00 00 00 08"…..Read all channel, Response:" 01 03 28 **00 00 02 27 97** 00 00 00 00 61 **10 00 00 01 22** 00 00 00 00 61 **10 00 00 00 00** 10 00 00 00 00 **10 00 00 00 00** 10 00 00 00 00 " **Voltage/ Unit . Data format=00**

#### *Note: Some Modbus utility support 2 byte data each channel like Modbus Poll , but the TRP-C68 standard mode is support 5 byte for display , If user use the that utility ,the TRP-C68 must be adjust the data format .*

#### **Example :**

Send command: "02 46 06 00 **06** 00 **08** 00 **02** 00 00"….Set the BD=06=9600, TT=08=+/-10V, DF=02=Engineer display. Response: "02 46 06 00 00 00 00 00 00 00 00"……Command valid.

Then send the command : "1 3 0 0 0 1"……Read channel 0 voltage Response:" 02 03 02 **E1 C1**" ….Channel 0 data is ="**E1 C1**"

#### **Note: The engineer's display is 0000(hex)~8000(hex)~FFFF(hex)=-10V~0V~+10V**

#### **Example:**

TT=09, DF:01

Send command "01 46 06 00 **06** 00 **09** 00 **01** 00 00"….BD=9600,TT=09=+/-5V,DF=01 =% of FSR……set up configuration …see 7.4 Response:" 01 46 06 00 00 00 00 00 00 00 00"

Send command "01 03 00 00 01 "…Read channel 0 % of FSR Response:" 01 03 05 10 00 **51 43 59** "....51 43 59= + 51.4359 %......about +2.55V

#### **Example:**

TT=08, DF=00 Send command "01 03 00 05 0 3 "…Read channel 5~7

Response:" 01 03 0F **10 00 79 88 53** 10 00 00 14 35 **10 00 19 37 00** "….Channel 5=+7.98853V, Channel 6=+0V, Channel 7=+1.937V

#### **7. How to use the utility for windows**

The TRPCOM utility can help you to test and configuration the module's data transmit and receive analog input data and output communication status. User may download TRPCOM software from TRYCOM web www.trycom.com.tw.

1. The "Setting" function is for user to initiate the software to set the Com Port from 1 to 20 and setting the Baud-Rate from 1200 to 115200, Checksum Enable or Disable. …See Figure 1

\*The Module Factory Setting is "9600" and "ID" is 01, Checksum is Disable.

\*Turn module's switch to "OFF,ON" position into ASCII communication mode.

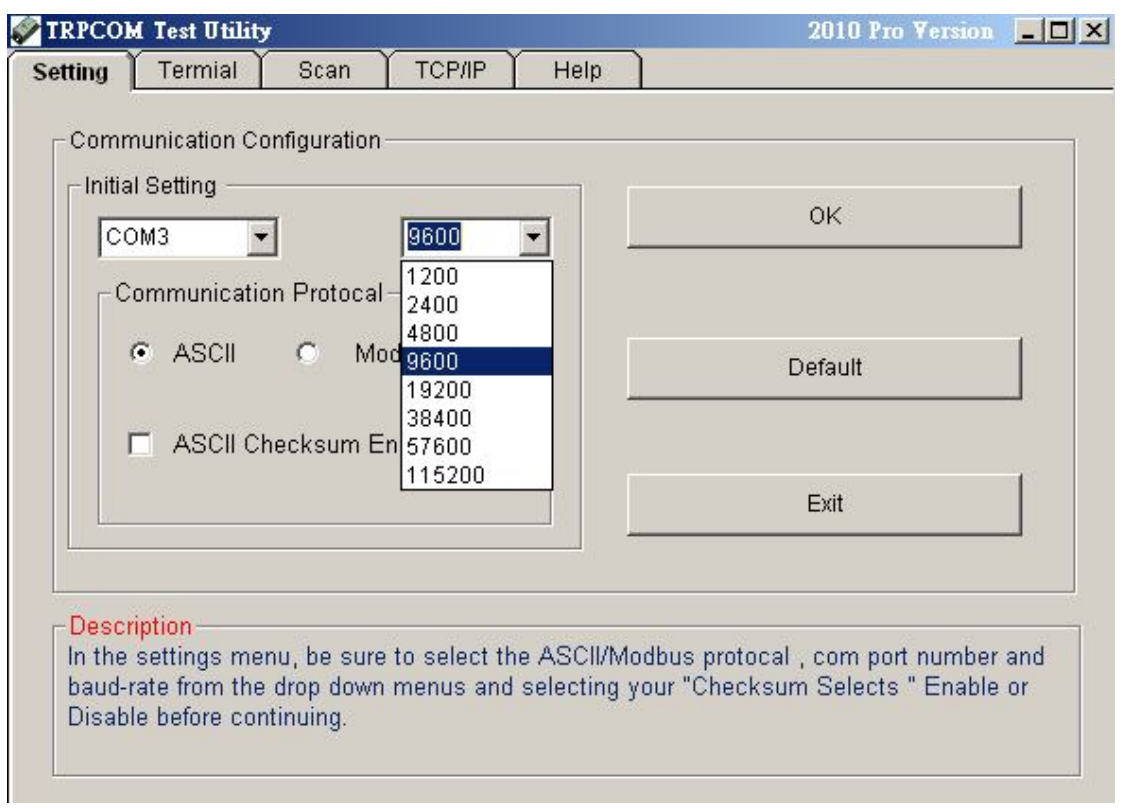

*Figure 1*

2.The "Terminal" function is for user to input command, user can control all of module's digital input/output status or wait to get module response status …See Figure 2.

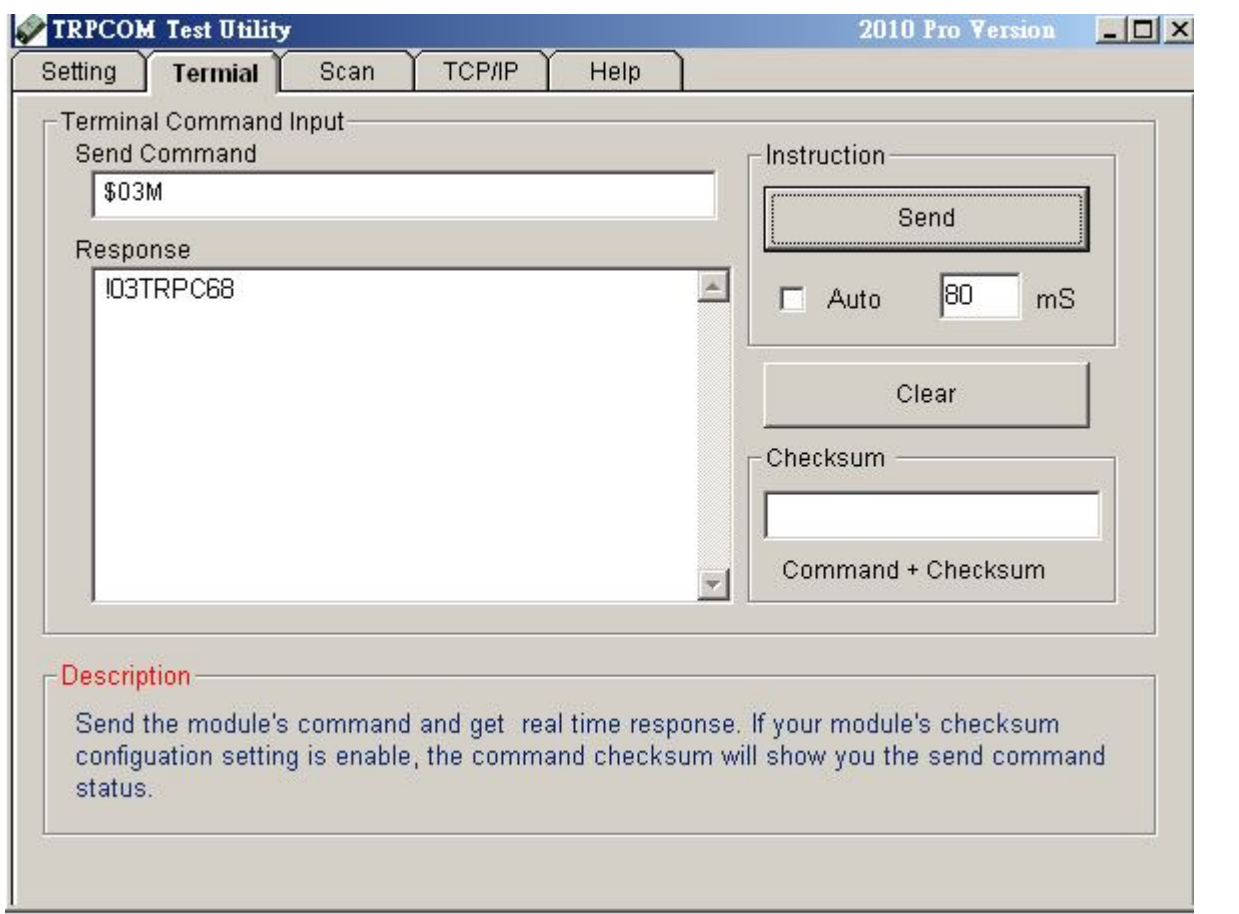

```
Figure 2
```
## If you don't know the module's ID may select "Scan" to find the module's setting.

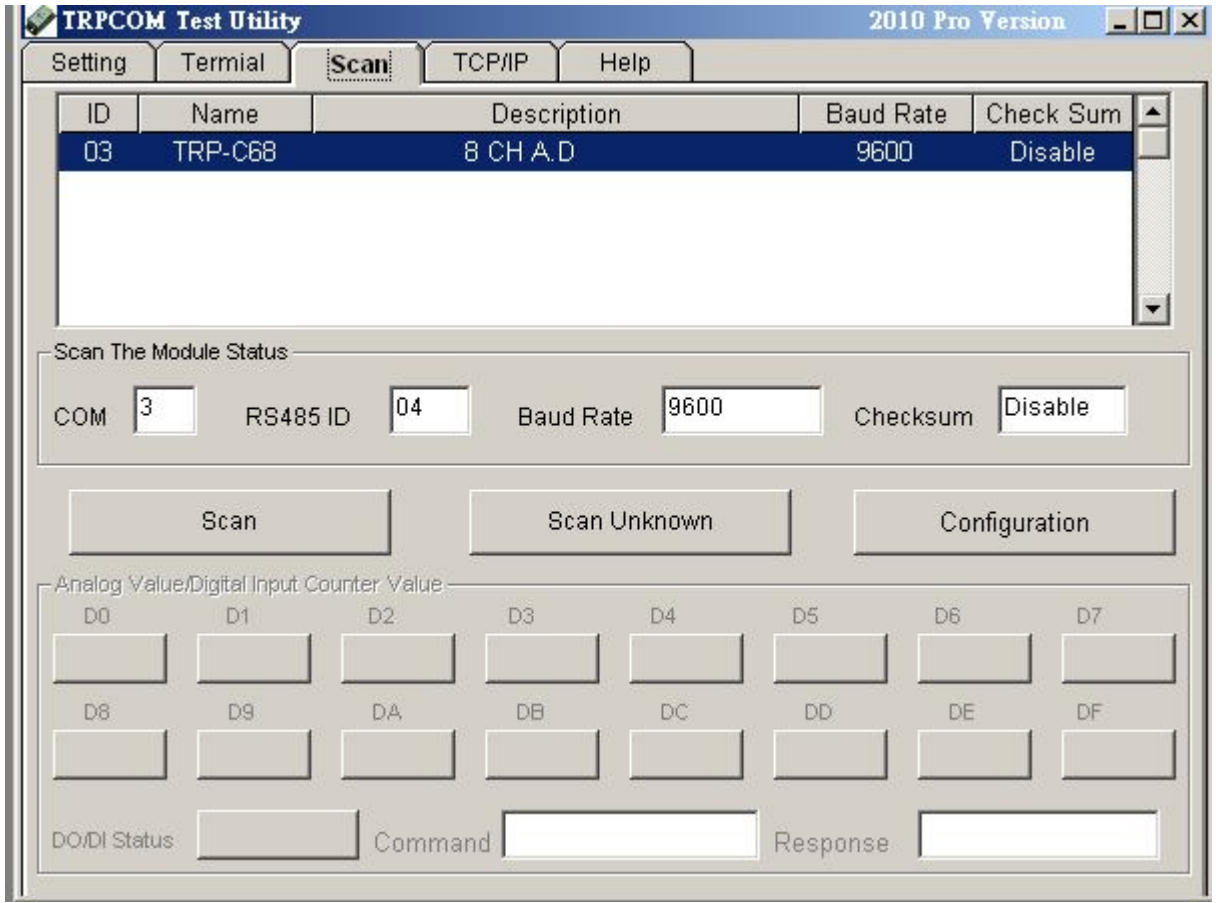

Select the module which one you want setting then click "Configuration".

Example: TRP-C68 Configuration

A: Get analog input voltage Value please click "D0~D7" button.

B: Set up new RS485 ID, Baud-Rate and data format then click "Write to EEPROM" button.

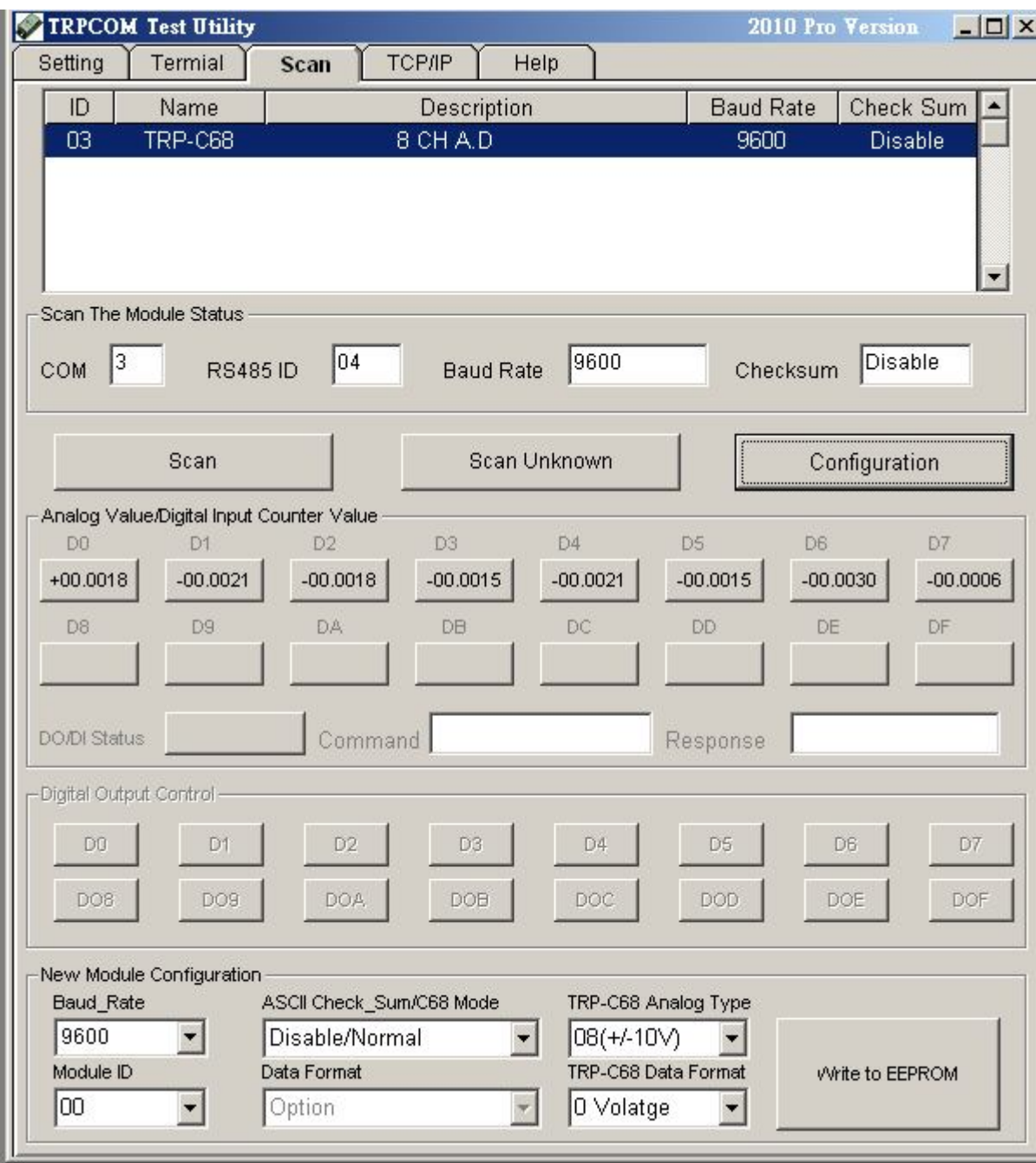

## **8.Application**

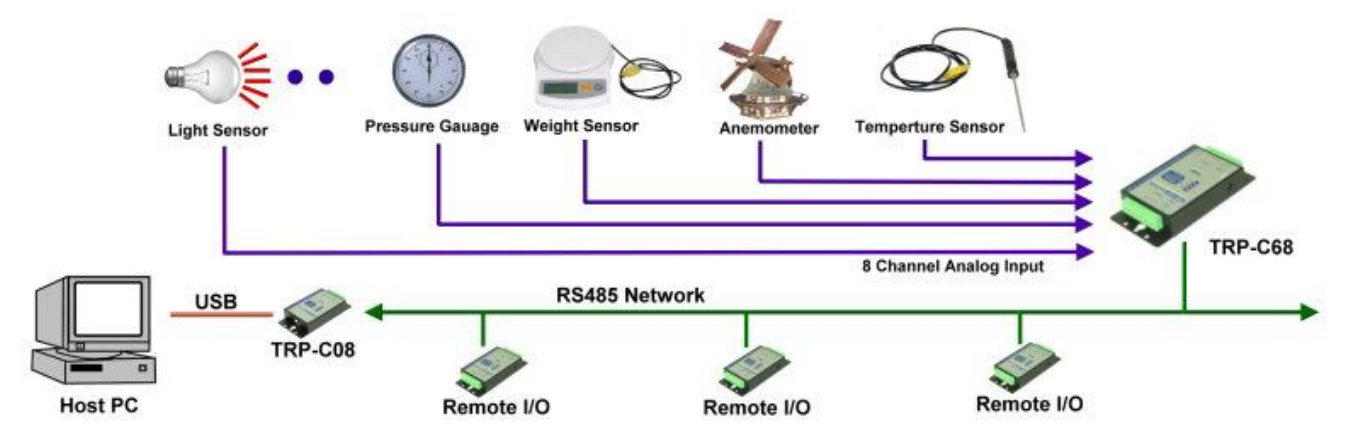

## **9. Using the Modbus poll for test the TRP-DIO and AIO**

The **Modbus poll** is the very popular utility that supports the Modbus RTU/ASCII and Modbus TCP/IP, you can download that for test the any TRP-DIO and AIO basic Modbus function. The download website is http://www.modbustools.com/modbus\_poll.asp